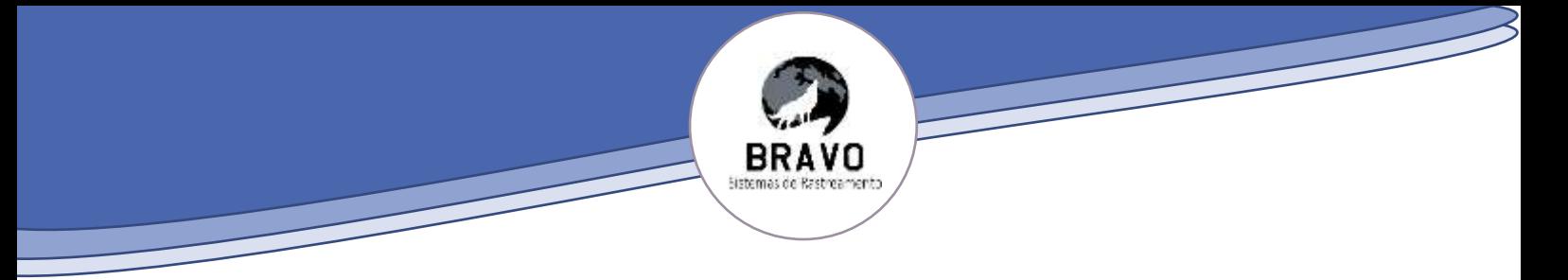

# **Recursos Bravo**

**Prefeitura de São João Batista - SC**

Ao ilustríssimo Sr Pregoeiro **Augusto Correia Junior** e equipe**.**

Pregão eletrônico: 015/FMS/2023 Processo licitatório: 018/FMS/2023

**Bravo Sistemas de Rastreamento Sociedade Unipessoal LTDA**, pessoa jurídica de direito privado inscrita sob o CNPJ nº **40.048.146/0001-21**, com sede na Rua Sargento Antônio Celso de Souza,221 Jardim Santa Júlia – São José dos Campos SP, CEP : 12.228- 275 neste ato representado por Bruno Marques de Carvalho, brasileiro, casado, empresário, RG: MG 18228089, CPF:12078515663

**Objeto:**

**CONTRATAÇÃO DE EMPRESA ESPECIALIZADA NA PRESTAÇÃO DE SERVIÇOS DE RASTREAMENTO VEICULAR DESTINADO A FROTA DO FUNDO MUNICIPAL DE SAÚDE DE SÃO JOÃO BATISTA, SC**

Vem respeitosamente apresentar seus

### **Recursos**

Em face da empresa JN Rastreamento Ltda, não atender especificações do equipamento ofertado para cumprimento do objeto solicitado no termo de referência. Concomitante não ter inserido documentação exigida no ato convocatório.

### **I - DA TEMPESTIVIDADE.**

Preliminarmente, há de se destacar a tempestividade deste instrumento nos termos apresentados pelo ato convocatório (Pregão eletrônico: 015/FMS/2023 - Processo licitatório: 018/FMS/2023) , ora recursado.

# **II - DAS EXIGÊNCIAS DO EDITAL**

### **2.1- Habilitação** Item 11 - **Habilitação** Subitem K - **Declaração de habilitação e de veracidade**

### **Habilitação**

*" k- Declaração de habilitação e de veracidade. A licitante deverá apresentar declaração de que cumpre os requisitos de habilitação e que todas as declarações informadas são verídicas, bem como todas as certidões apresentadas são autênticas, conforme modelo no Anexo."*

**2.2 – REQUISITOS TÉCNICOS DO RASTREADOR**

.

### **REQUISITOS TÉCNICOS DO RASTREADOR**

*"4.3. Além da disponibilização para consulta via web, o sistema. Deverá enviar semanalmente, via e-mail, os relatórios abaixo relacionados: a. Distância percorrida por motorista; b. Horários de utilização do veículo dentro e fora do expediente por motorista; c. Ociosidade do veículo por motorista; g. Distância percorrida por motorista comparado com Horários de utilização do veículo dentro e fora do expediente por motorista; ...*

' *h. Horários de utilização do veículo dentro e fora do expediente por motorista comparado* 

### **REQUISITOS TÉCNICOS DO RASTREADOR**

*"5.4. O equipamento deverá apresentar as seguintes características mínimas:* 

*.. 7.Sensor de velocidade e odômetro; ..."*

Contudo o equipamento ofertado não é capaz de suprir as necessidades editalícias pois, o equipamento ofertado pela proponente arrematadora não é capaz de atender tais requisitos. O referido não tem como ler odômetro e velocidade apenas satelital, também não tem como fazer identificação de motorista. Em anexo a esse recurso administrativo, estará o manual do usuário do referido equipamento.

A proponente arrematadora do certame também deixou de anexar documento de habilitação, onde o pregoeiro a lembrou via chat, contudo, tal prática é descabida, pois, se trata de documento habilitatório, conforme figura 1:

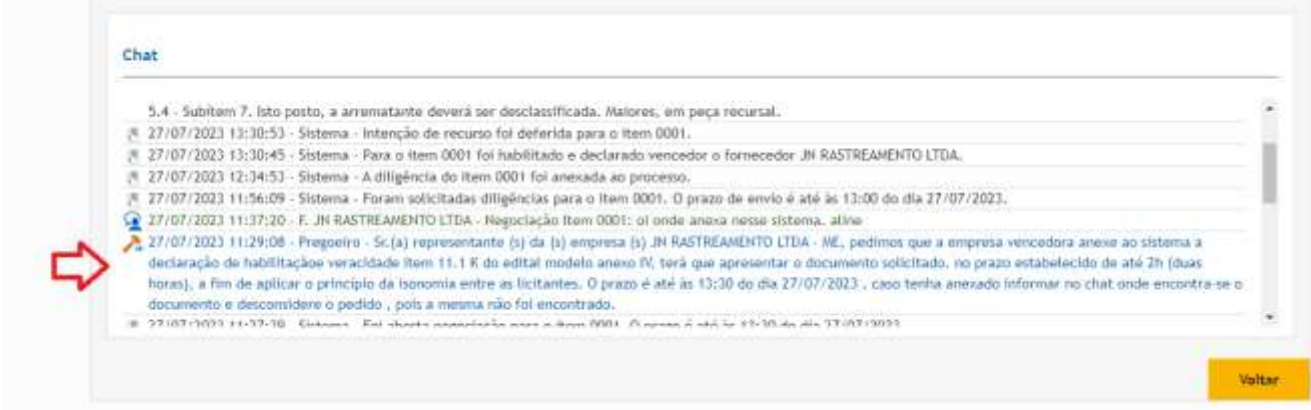

Figura 1: Chat do certame

# **III - DA RESTRIÇÃO À COMPETIÇÃO**

Como explanado no item 2 deste recurso administrativo, tais observações restringem a competição e a ampla concorrência entre os fornecedores participantes do processo licitatório. Este fato vai de contra ao estabelecido na lei 8666/93 em seu artigo 3:

> *Art. 3o A licitação destina-se a garantir a observância do princípio constitucional da isonomia, a seleção da proposta mais vantajosa para a administração e a promoção do desenvolvimento nacional sustentável e será processada e julgada em estrita conformidade com os princípios básicos da legalidade, da impessoalidade, da moralidade, da igualdade, da publicidade, da probidade administrativa, da vinculação ao instrumento convocatório, do julgamento objetivo e dos que lhes são correlatos*.

Sendo assim com base no edital estipulado, a isonomia e a igualdade não são observadas, uma vez que as licitantes citadas no item 2 não apresentaram toda documentação de habilitação em conformidade as solicitações do edital do pregão em questão.

Em seu art. 43, §3º, dispõe a Lei nº 8.666/1993 ser "facultada à Comissão ou autoridade superior, em qualquer fase da licitação, a promoção de diligência destinada a esclarecer ou a complementar a instrução do processo, vedada a inclusão posterior de documento ou informação que deveria constar originariamente da proposta".

Caso haja alguma falha formal, omissão ou obscuridade nos documentos de habilitação e/ou na proposta há um poder-dever por parte da Comissão de Licitação em realizar a diligência, superando-se o dogma do formalismo excessivo e prestigiando a razoabilidade e a busca pela eficiência, ampliação da competitividade e a proposta mais vantajosa para a Administração.

Portanto, que a realização de diligência destinada a esclarecer ou a complementar a instrução do procedimento licitatório independente de previsão em edital, sendo decorrente dos princípios da Administração Pública e da própria disposição legal contida no art. 43, §3º, da lei geral de licitações. A seu turno, no tocante à modalidade pregão, na forma eletrônica, estabelece o Decreto Federal nº 5.450/2005, em

seu art. 26, §3º:

**§ 3º No julgamento da habilitação e das propostas, o pregoeiro poderá sanar erros ou falhas que não alterem a substância das propostas, dos documentos e sua validade jurídica, mediante despacho fundamentado, registrado em ata e acessível a todos, atribuindo-lhes validade e eficácia para fins de habilitação e classificação.**

As diligências têm por escopo, portanto:

- 1) Saneamento de falhas (vícios e/ou erros).
- 2) Obtenção de informações complementares;
- 3) O esclarecimento de dúvidas;

No tocante ao propósito de saneamento de falhas, para se avaliar a plausibilidade de adoção de diligência é preciso identificar a natureza do vício (ou erro) ou da omissão, se "formal", "material" ou "substancial".

Quando se refere à natureza do negócio, ao objeto principal da declaração ou a alguma das qualidades a ele essenciais (art. 139 do Código Civil).

A omissão ou falha substancial prejudica o conteúdo essencial do documento, inviabilizando o seu adequado entendimento como, por exemplo:

Não apresentação de documentação de habilitação no prazo previsto no edital; indicação de produto com especificações incompatíveis com as exigidas.

Este tipo de erro não pode ser sanado uma vez que se trata de vício insanável, posto que relacionado à substância do documento. A eventual correção acarretaria na substituição de informações essenciais ou, ainda, na inclusão posterior de documento que não se refira a mera complementação ou esclarecimento. Dessa forma não é permitido anexar ou alterar a documentação solicitada após o inicio do pregão ou do envio da proposta revisada.

### **IV - Conclusões**

A empresa arrematante inseriu de forma errônea ou tendenciosa modelo de equipamento diferente da proposta e do documento de homologação. Só foi possível saber com clareza de qual equipamento se tratava apenas após consultar tal documento. Onde foi possível concluir que o referido não era capaz de cumprir os requisitos do edital. A empresa arrematante também não inseriu documento de habilitação que consequentemente já deveria ser desclassificada por tal fato.

### **V - DOS PEDIDOS.**

Dados os fatos ora apresentado, a proponente recursada, vem solicitar o provimento dos recursos impetrados pela **Bravo Sistemas de Rastreamento Sociedade Unipessoal LTDA**, em desfavor da proponente arrematadora **JN Rastreamento LTDA.**

Nos termos Pede **DEFERIMENTO.**

São José dos Campos, 31 de julho 2023.

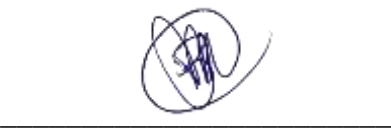

# ICNP.J: 40.048.146/0001-211

BRAVO SISTEMAS DE RASTREAMENTO SOCIEDADE UNIPESSOAL LTDA

Rua Sargento Antonio Celso de Souza, 221 ua Sargento Amonio Celso de Social.<br>Jardim Santa Júlia - CEP: 12228-275 São José dos Campos - SP

Bruno Marques de Carvalho Sócio Proprietário RG: MG18228089 CPF: 12078515663

# **Manual do Usuário**

# S14315U

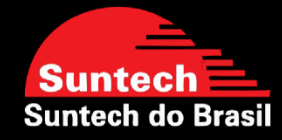

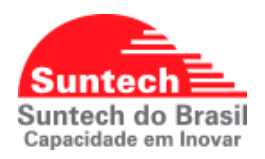

# **REVISÕES**

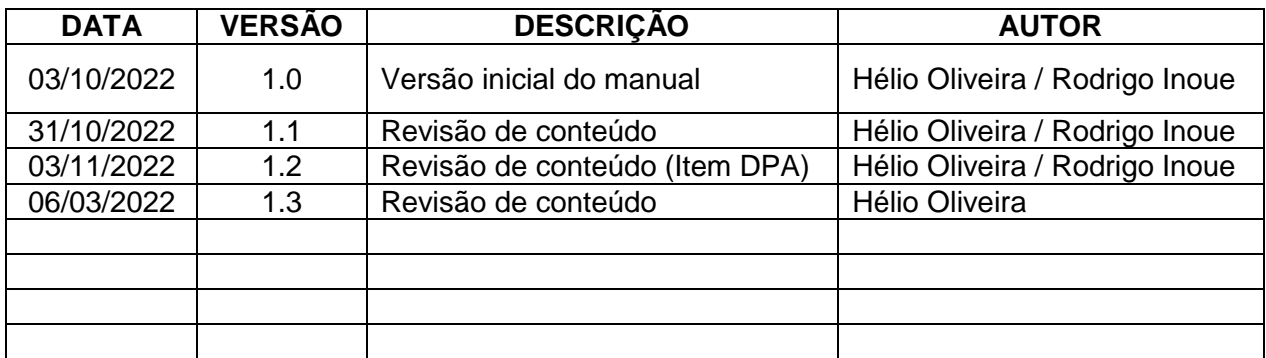

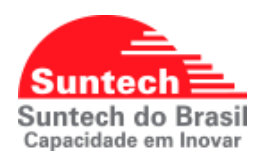

# **SUMÁRIO**

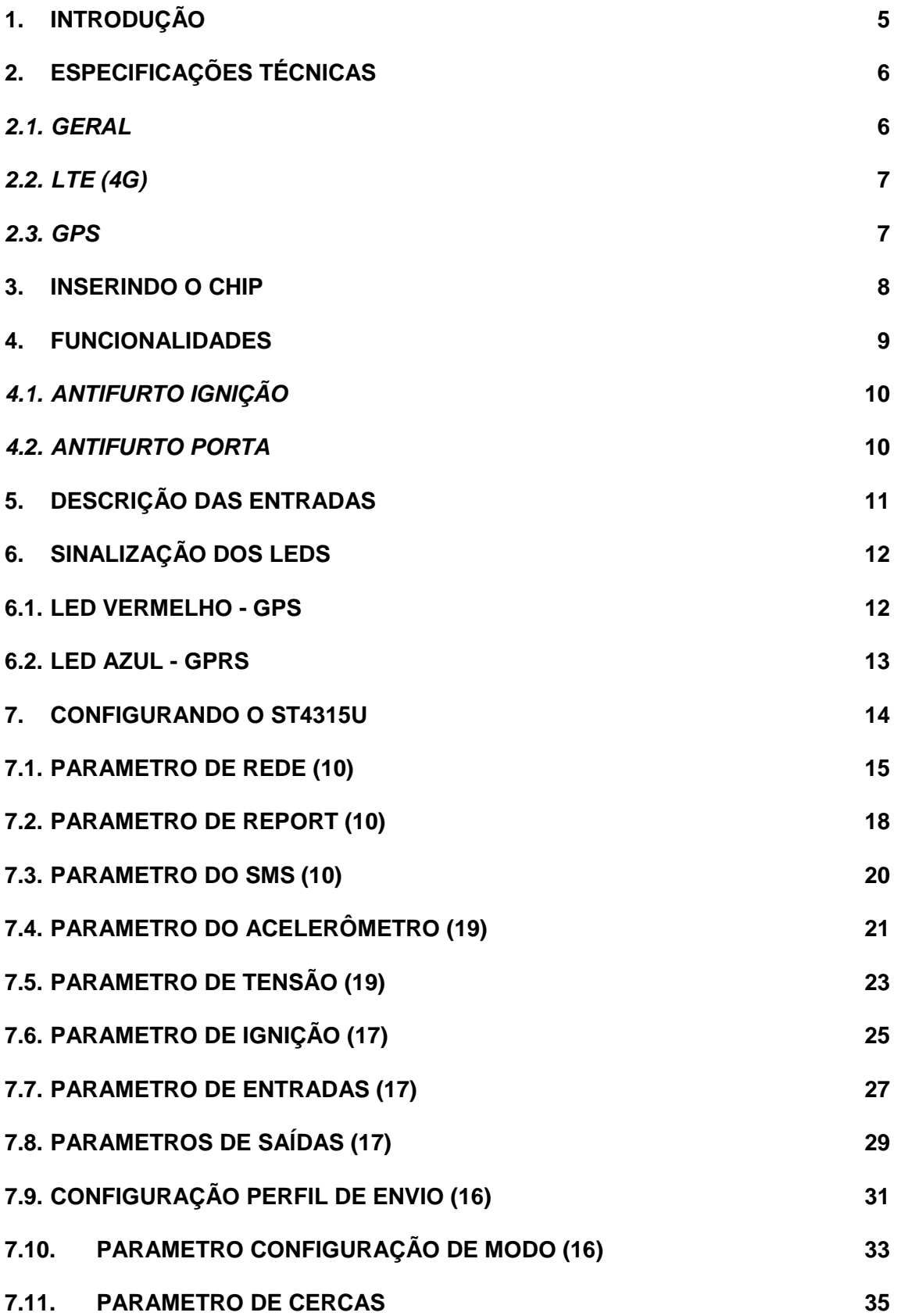

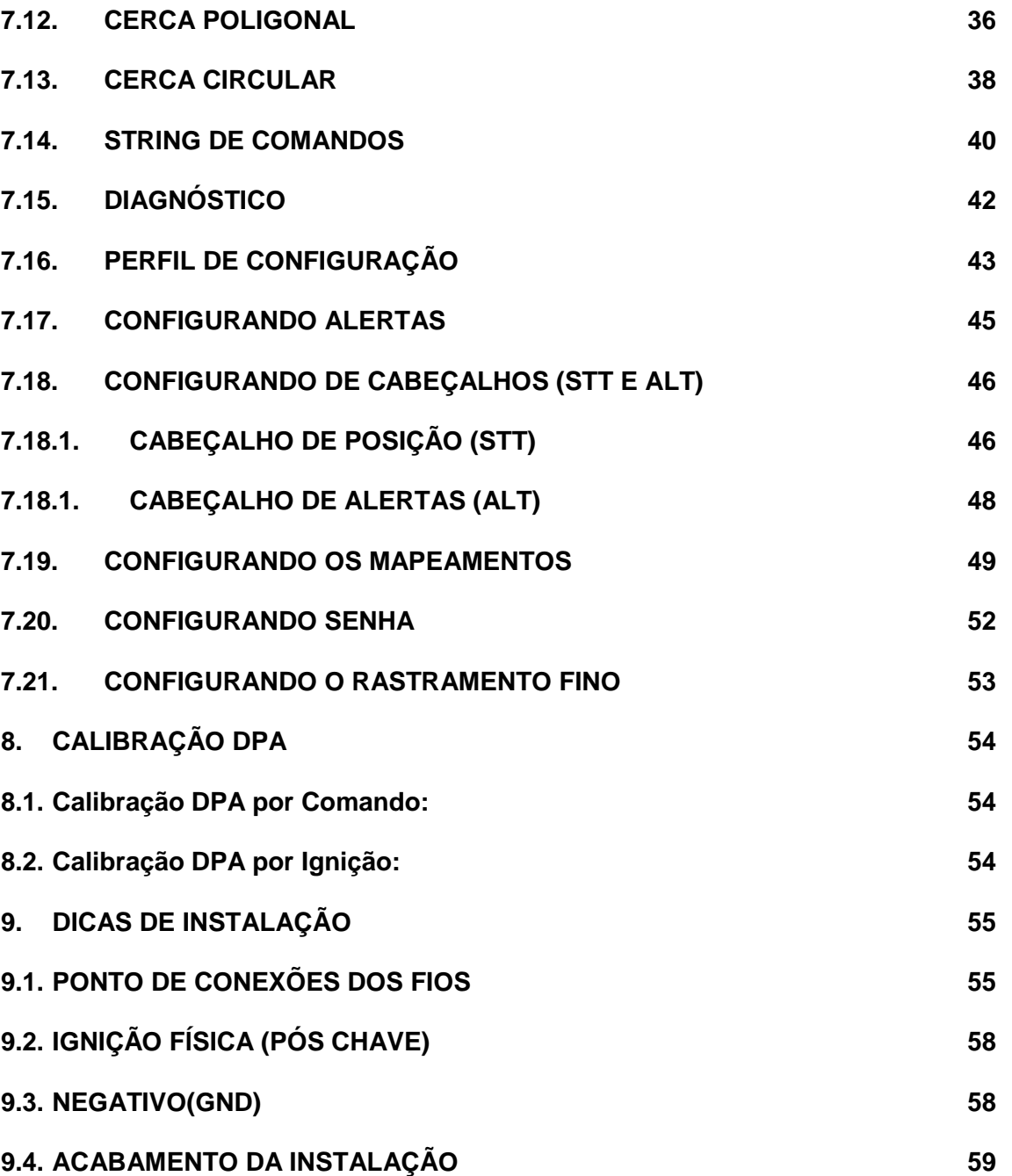

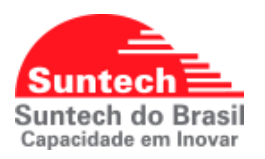

# **1. INTRODUÇÃO**

<span id="page-10-0"></span>O **ST4315U** é uma solução ideal para empresas de rastreamento veicular que procuram qualidade e versatilidade para gerenciamento e rastreamento de frota, dispositivo de rastreamento fixo composto por tecnologias de posicionamento *GPS* e apresenta solução híbrida de tecnologias de comunicação *GSM/GPRS (2G)* e *LTE Cat M1(4G).*

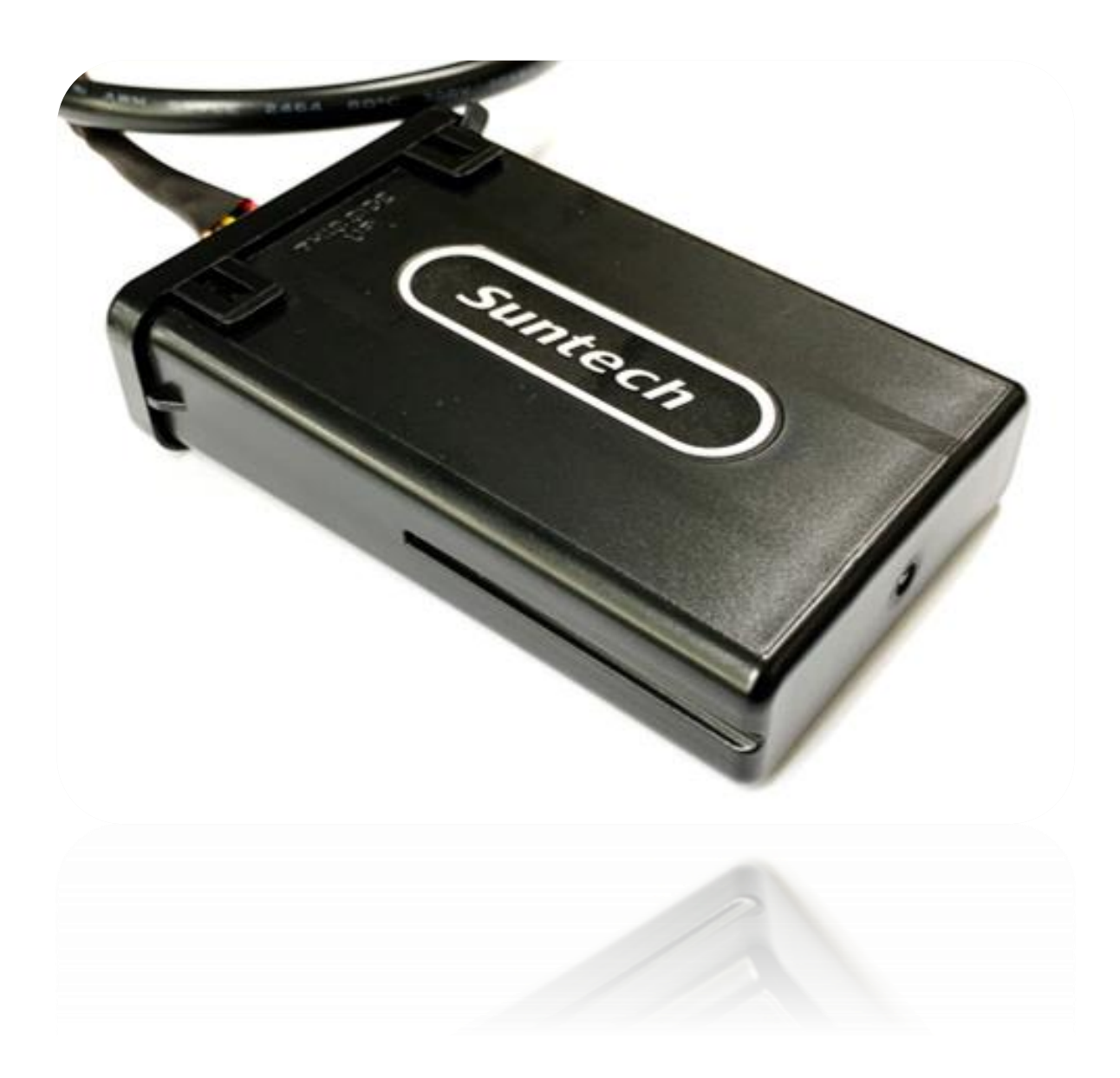

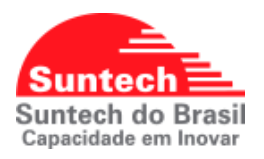

### **2. ESPECIFICAÇÕES TÉCNICAS**

### <span id="page-11-1"></span><span id="page-11-0"></span>*2.1. GERAL*

### **Dimensões**

Comprimento: 94mm

Largura: 55mm

Espessura: 23mm

**Peso:** 103g

**Bateria backup:** 3.7 / 220mAh, Li-íon

**2** Entradas digitais

**1** Saída digital

**Antena GPS** interna

**Antena GPRS** e **LTE** interna

**Tensão de Alimentação:** 8 ~33 VDC

**Consumo típico:** 40 ~ 50 mA

**Sleep Mode (Baixo consumo):** ~4mAh

**Deep Sleep Mode (Ultra-baixa consumo):** ~2mAh

**Acelerômetro:** 3 eixos

**Faixa de temperatura:** -30ºC ~ 80ºC

**Umidade:** Até 75%

**Posição de memória:** 10.000 (FIFO)

**Classificação:** IP67

**Protocolo de comunicação:** UDP e TCP

**Cercas embarcadas:** 999 cercas (circular) e 30 cercas (poligonal de 3~300pontos).

**Modo de configuração:** PC, GPRS, SMS

Produto aprovado pela **ANATEL**

**Atualização de Firmware:** Online (OTA)

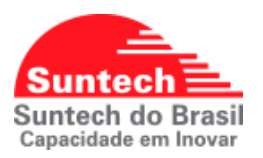

### <span id="page-12-0"></span>*2.2. LTE (4G)*

Módulo: BG95-M3 LTE Cat M1 (4G) 4G (Banda): 1, 2, 3, 4, 5, 8, 12, 13, 18, 19, 20, 25, 26, 27, 28, 66, 85 2G: 850/1800/1900MHz

**Observação:** No equipamento ST4315U a frequência de 900Mhz não é mais utilizada para rede 2G.

### <span id="page-12-1"></span>*2.3. GPS*

Módulo: MT3333 Canal: 36 Channels C.E.P: < 3m

Aquisição

Cold Start: <15s Warn Start: <5s Hot Start: <1s

Sensibilidades

Retrieve: -148 dBm Track: -165 dBm Re-Retrieve: -161 dB

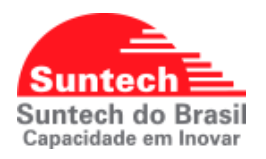

### **3. INSERINDO O CHIP**

<span id="page-13-0"></span>Sigas os passos, para que possa inserir o chip.

1) Levante com cuidado as travas presentes em ambos os lados.

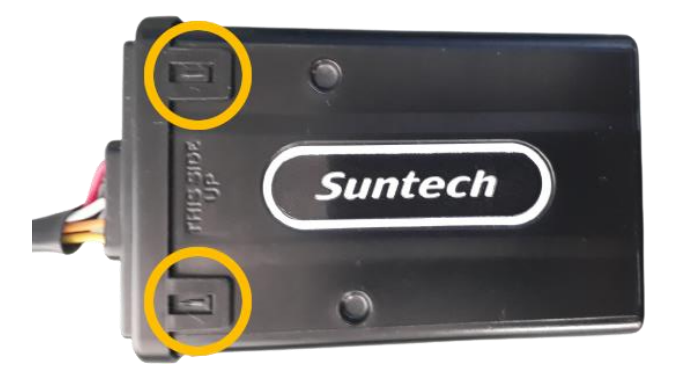

2) E puxe a tampa, para ter acesso ao compartimento do chip.

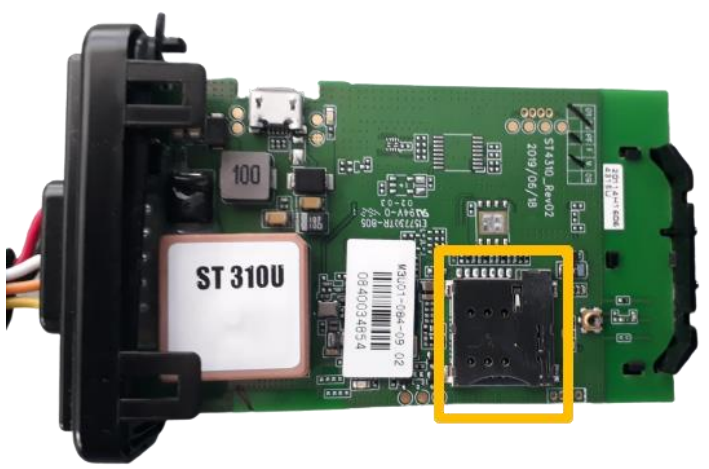

3) Insira o chip no sentido indicado, conforme a imagem.

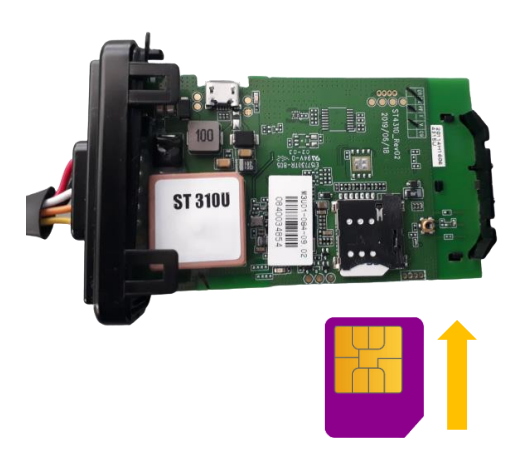

**Atenção:** Para o modelo **ST4315U** recomendamos o uso do SIMCard **Micro (3FF),** a utilização de SIMCard adaptados e de outros formatos podem danificar o equipamento, levando à perda de garantia.

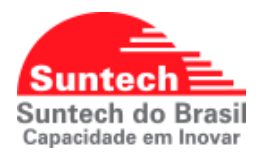

### **4. FUNCIONALIDADES**

<span id="page-14-0"></span>O **ST4315U** um rastreador com solução híbrida de comunicação **LTE 4G** Cat M1 com fallback para **2G**, possui as funcionalidades ideais para auxiliar no rastreamento e gestão de frotas de forma versátil.

- $\checkmark$  Acelerômetro
- $\checkmark$  Zona segurança
- $\checkmark$  Alerta de velocidade
- $\checkmark$  Alerta de Falha de bateria (Externa e Backup)
- $\checkmark$  2 modos sleep (utilizado para reduzir o consumo de energia)
- Detecção de Jammer
- Envio de posição por Ângulo
- $\checkmark$  Antifurto (ignição e porta)
- $\checkmark$  Analise de motorista DPA (acelerações, frenagens bruscas e curvas acentuadas)
- $\checkmark$  LED para status de GPS e GPRS
- $\checkmark$  Ignição (física e virtual por acelerômetro ou bateria)
- $\checkmark$  Horímetro (por ignição)
- $\checkmark$  Hodômetro (por GPS)

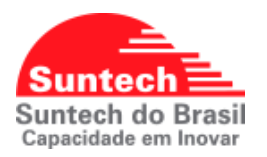

### *4.1. ANTIFURTO IGNIÇÃO*

<span id="page-15-0"></span>O procedimento padrão para desarmar o antifurto é entrar no veículo ligar a ignição e pressionar o botão segredo por um curto período (o período de acionamento é configurável. No momento em que o veículo for estacionado, ao desligar a ignição será iniciada a contagem de 30 segundos para a ativação do sistema (caso a ignição seja ligada neste período provocará o reinicio da contagem). Quando a ignição do veículo for acionada novamente e o botão antifurto não for acionado após 30 segundo será enviado um evento para central e automaticamente a Saída1 será acionada, para desarmar o antifurto é necessário pressionar o botão segredo.

### *4.2. ANTIFURTO PORTA*

<span id="page-15-1"></span>Para que esta função seja utilizada de forma apropriada, umas das entradas do rastreador deverá estar configurada para Sensor de porta e outra para antifurto, feito isso a função antifurto funcionará desta forma: Depois de 20 segundos, quando a ignição é desligada e a porta é aberta e fechada, o dispositivo habilita o sistema antifurto e emite um breve sinal sonoro Se a Saida1 estiver configurada como Buzzer). Esta situação significa que o motorista estacionou o veículo e saiu. Uma vez que o motorista abre a porta, ele deve pressionar o botão antifurto durante o tempo previamente programado no parâmetro "Intervalo para acionar o botão Antifurto". Caso contrário, o procedimento de emergência do sistema de antifurto é iniciado. No procedimento de emergência, a Saida1 é acionada e um alerta é enviado para central após o "Intervalo para gerar um alerta de Antifurto". Ao pressionar o botão antifurto durante o tempo previamente configurado no parâmetro "Tempo para leitura da entrada" o modulo interrompe a situação de emergência e volta a condição inicial do sistema.

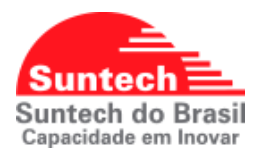

### <span id="page-16-0"></span>**5. DESCRIÇÃO DAS ENTRADAS**

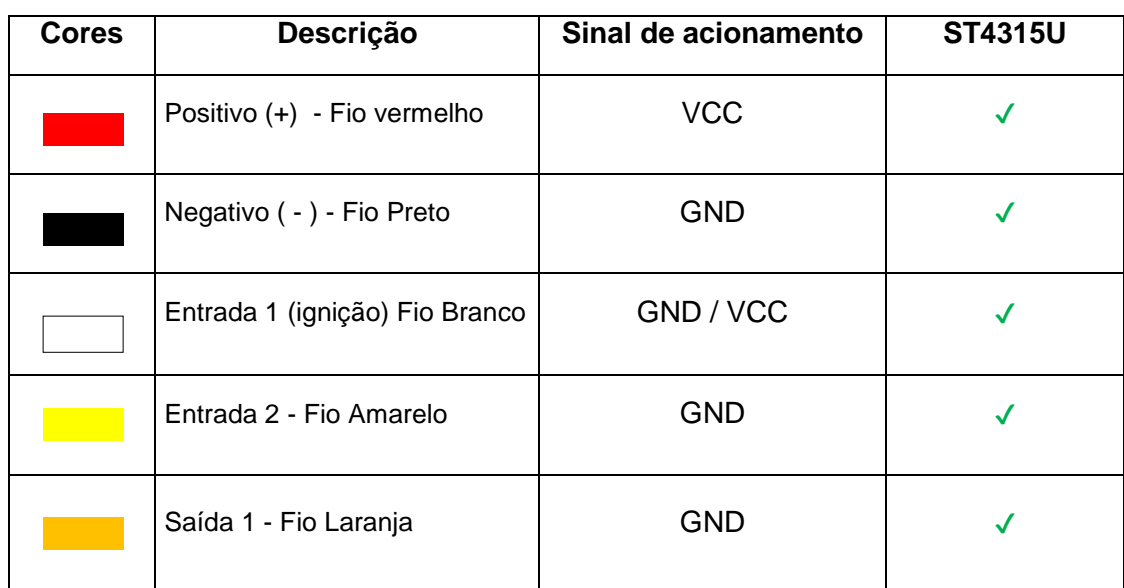

### **Observações:**

**O equipamento ST4315U** pode ser configurado para detectar a ignição física utilizando a Entrada 1 (fio branco), no entanto essa função deve ser configurada no rastreador conforme explicado na seção:

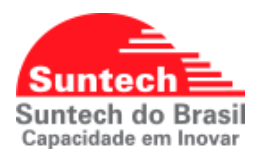

# **6. SINALIZAÇÃO DOS LEDS**

<span id="page-17-0"></span>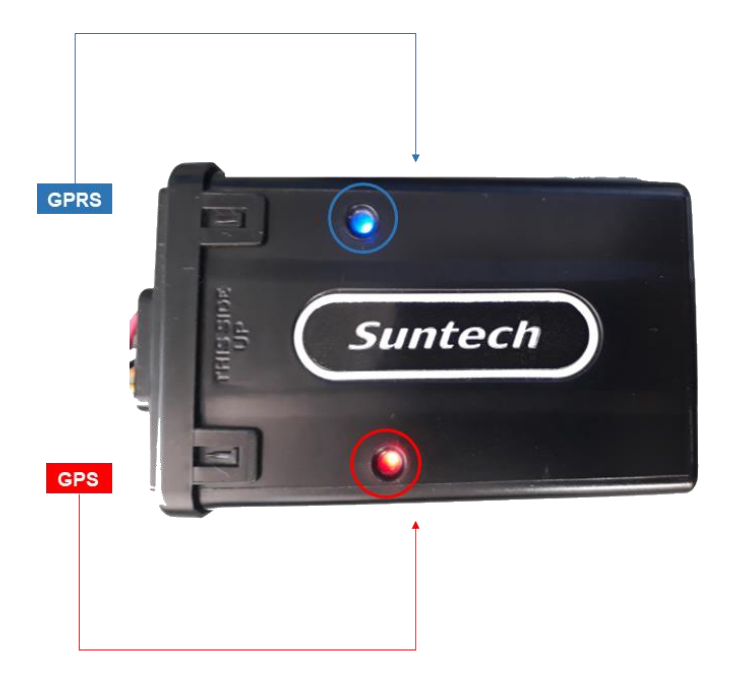

### **6.1. LED VERMELHO - GPS**

<span id="page-17-1"></span>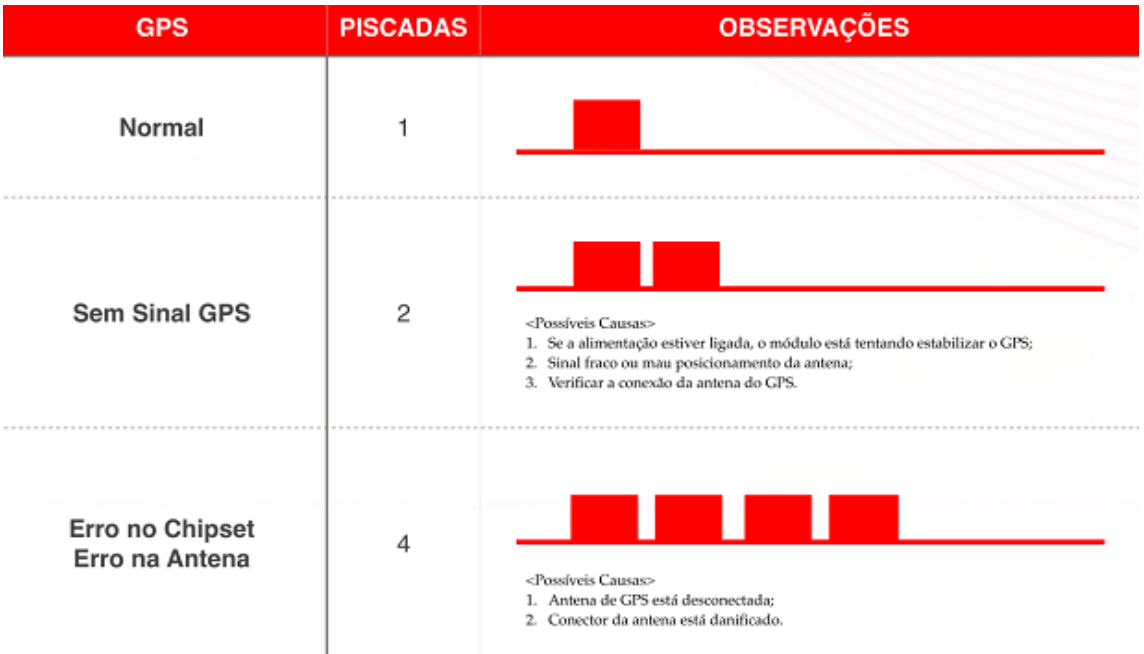

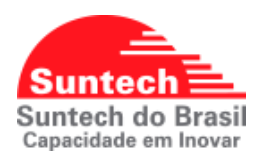

### <span id="page-18-0"></span>**6.2. LED AZUL - GPRS**

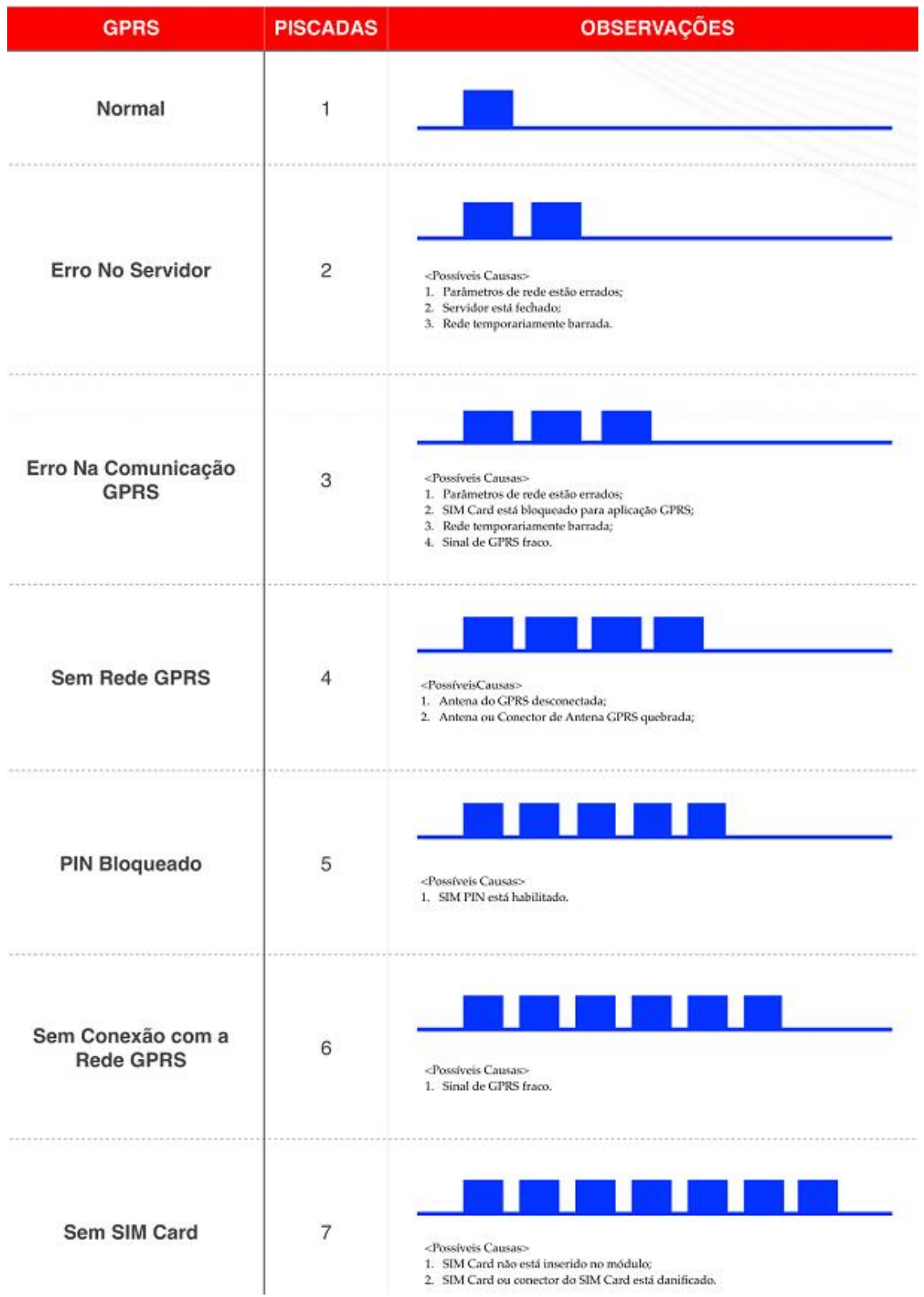

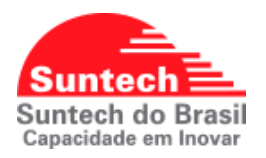

### **7. CONFIGURANDO O ST4315U**

<span id="page-19-0"></span>Para configurar o equipamento **ST4315U** através do PC é necessário um cabo micro USB para conectar o equipamento ao computador e instalar o configurador Synctrack© e seus respectivos drives. O programa de configuração está disponível para download no site da Suntech do Brasil [\(http://suntechdobrasil.com.br/\)](http://suntechdobrasil.com.br/). Após os download e instalações dos drivers e software de configuração, conecte o equipamento ao computador.

Passos para uma conexão bem-sucedida: remova a bateria backup, conecte o cabo USB, após esses passos alimente o rastreador em uma fonte 12v / 24v. Abra o Synctrack© e clique em Aberta.

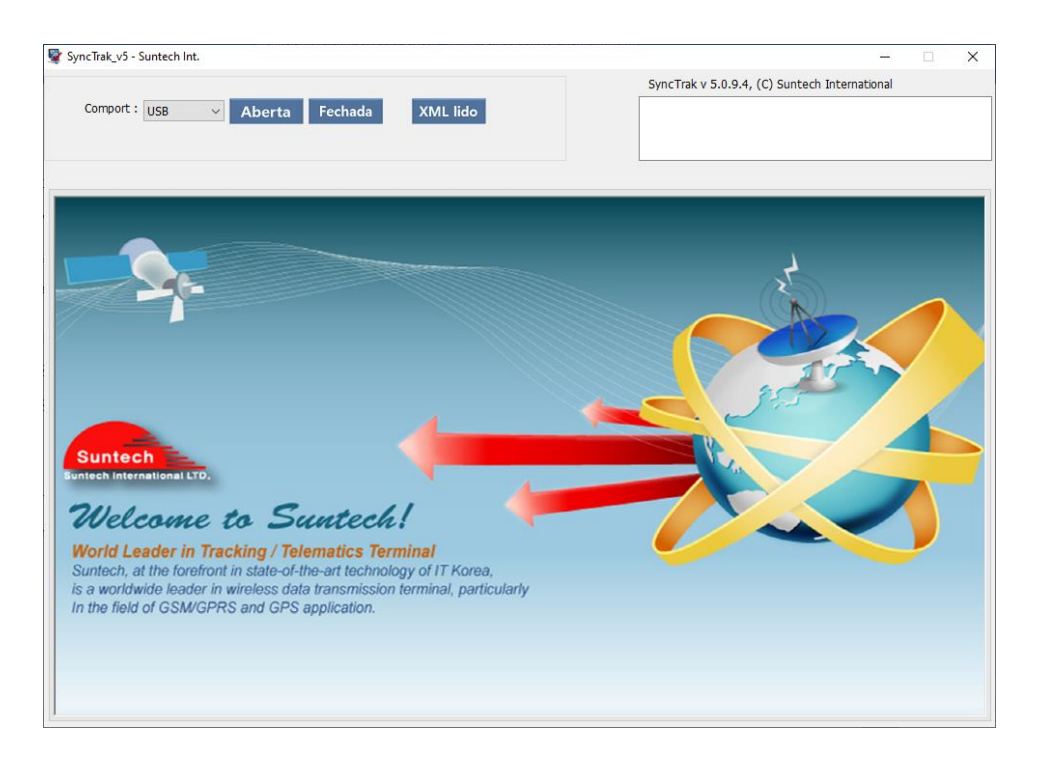

A seguir serão apresentados todos parâmetros de configuração disponíveis no equipamento; seus respectivos significados e funcionalidades.

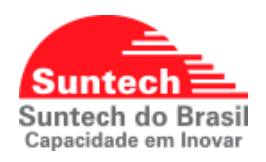

### <span id="page-20-0"></span>**7.1. PARAMETRO DE REDE (10)**

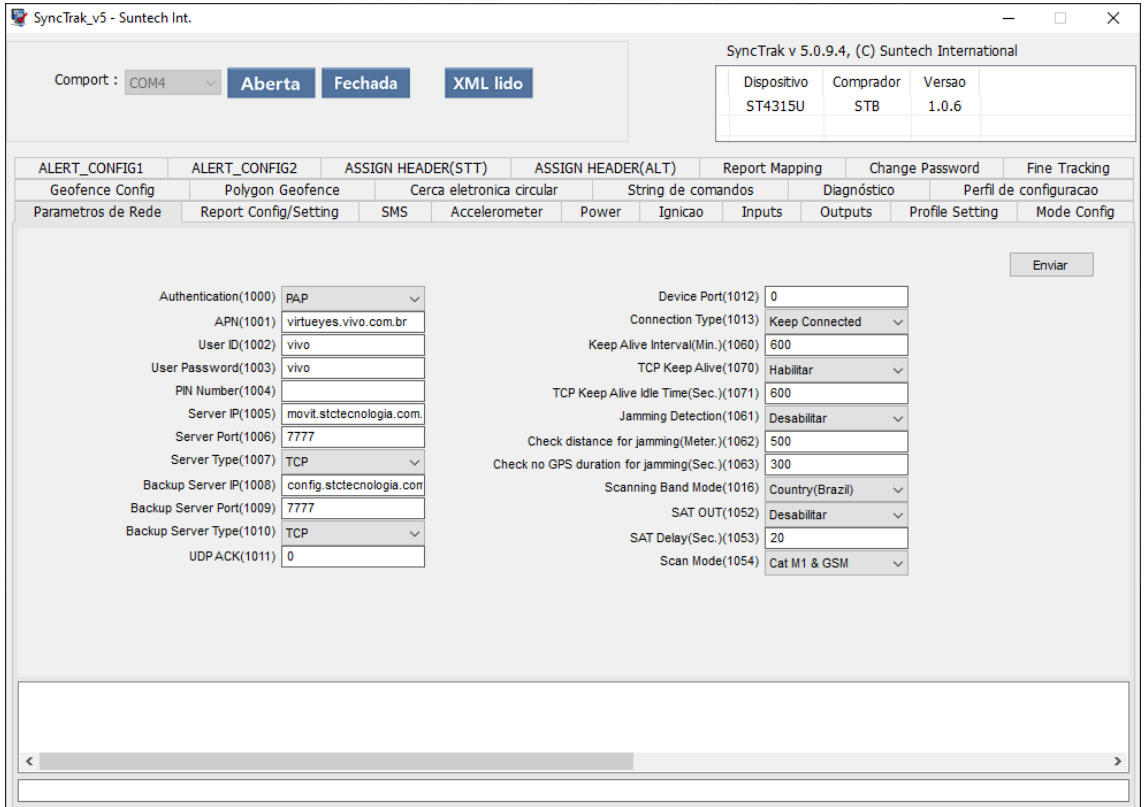

**Autenticação:** Tipo de autenticação utilizado pela rede GPRS, PAP (00), CHAP (01), Automático (02) ou nenhum (03).

**APN, usuário e senha:** Configuração referente à comunicação GPRS. Verificar junto à operadora ou fornecedora do chip.

**PIN:** Se a função do PIN estiver habilitada no Chip basta inserir o número neste campo. Obs.: Se o PIN configurado na peça não for o mesmo do SIMCARD o módulo não irá comunicar, pois o SIMCARD estará bloqueado.

**IP do servidor principal:** Número do IP do servidor principal onde o módulo irá transmitir os dados. Pode ser configurado com DNS também.

**Porta do servidor principal:** Porta de Comunicação onde o módulo irá transmitir os dados.

**Tipo do servidor principal (protocolo):** TCP (00) ou UDP (01)

**IP do servidor secundário:** Número do IP do servidor secundário onde o módulo irá transmitir os dados. Pode ser configurado com DNS também.

**Porta do servidor secundário:** Porta de Comunicação onde o módulo irá transmitir os dados.

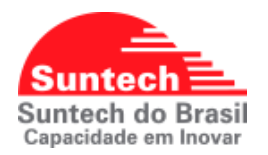

### **Tipo do servidor secundário (protocolo):** TCP (00) ou UDP (01)

**UDP ACK:** Configura a resposta (ACK) que o módulo espera do Servidor quando Tipo de Servidor está como *UDP*. Enquanto não receber o ACK do servidor o módulo continua enviando a mensagem.

**0:** Módulo não espera ACK do servidor para nenhuma mensagem.

- **1:** Módulo espera ACK do servidor para as mensagens de STT (posição).
- **2:** Módulo espera ACK do servidor para as mensagens de ALT (alertas).

**Porta UDP:** Porta UDP do servidor.

**Tipo de conexão:** Determina o comportamento da conexão com o servidor.

**00:** O dispositivo sempre mantém a conexão e pode receber um comando via LTE / GPRS.

**01:** O dispositivo mantém a conexão enquanto está enviando os dados para o servidor. Dentro de 3 minutos após o envio de todos os dados, o dispositivo desconecta da rede. Neste caso, o dispositivo não pode receber um comando via LTE / GPRS.

**Keep Alive (minutos):** Intervalo de Keep Alive.

**TCP Keep Alive:** Habilita e desabilita a função Keep alive para rede TCP, no modo parado.

**TCP Keep Alive modo parado:** Intervalo de Keep Alive quando o equipamento estiver no modo parado.

### **Detecção de Jammer:**

**Imobilizador:** Ativa Saída1 do rastreador caso esteja na função imobilizador, só pode ser desativado via comando.

**Buzzer:** Ativa o buzzer, caso a saida1 esteja na função Buzzer, será desativada automaticamente após a interrupção do jammer.

**Distância para detectar o Jammer (metros):** Função de segurança para falsos alertas. Se o veículo percorrer essa distância sem sinal de GPRS, o Jammer será identificado. Exemplo: Se o veículo passar por perto de um presídio com sistema de inibidor de sinal GPRS, o módulo não identificará como Jammer. O valor indicado para este parâmetro é de 500m. Pode assumir valores de 0 a 60000.

**Tempo para detectar o Jammer:** Função de segurança para falsos alertas. Se o veículo ficar sem sinal de GPRS durante o tempo configurado, o Jammer será identificado. O valor indicado para este parâmetro é de 300s. Pode assumir valores de 0 a 43200.

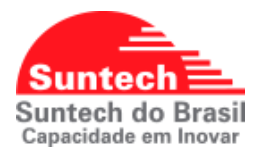

**Região de banda:** Seleciona a região de banda (LTE), manter em padrão (03) Brasil.

**Saída\_SAT:** Ativa a saída quando ocorre perda do sinal LTE / GSM, utilizado para integrações com equipamentos satelitais

**Tempo para ativar Saída\_SAT:** Tempo para ativar saída satelital. Pode assumir valores de 20 a 86400. Recomendado: 20.

**Tipo Banda:** Seleciona a rede ser buscada. Recomendado a opção: 01

- **00:** LTE Cat. M1 **(4G)** somente
- **01:** LTE Cat. M1 **(4G)** e GSM **(2G)**.
- **02:** LTE Cat. NB somente.
- **03:** LTE Cat. M1 e Cat. NB.
- **04:** LTE Cat. M1, Cat. NB e GSM.
- **05:** GSM **(2G)** somente.

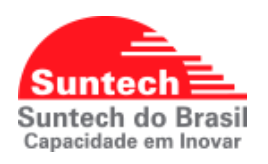

### <span id="page-23-0"></span>**7.2. PARAMETRO DE REPORT (10)**

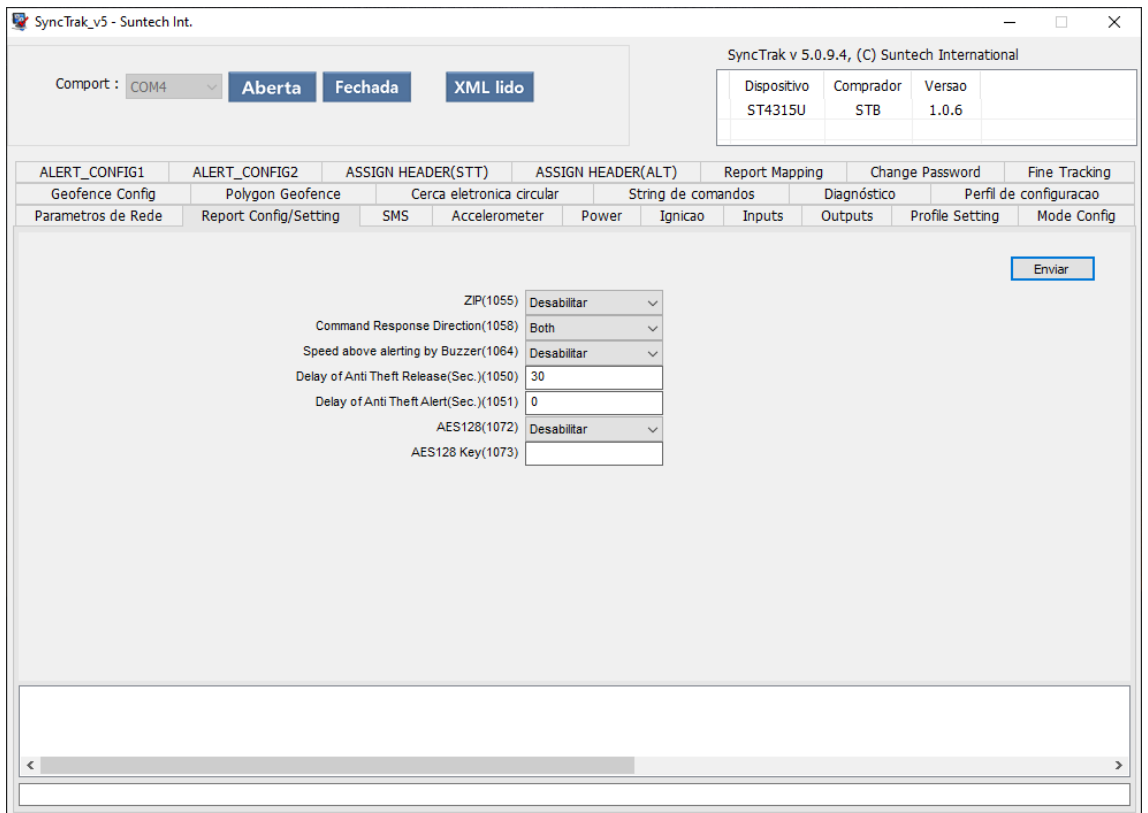

### **ZIP:**

**00:** Modo zip desabilitado

**01:** Modo zip habilitado

**Direcionamento de resposta SMS:** Define como o dispositivo enviará uma mensagem de resposta quando receber um comando de SMS.

> **00:** Não usar **01:** Envia para o servidor **02:** Envia via SMS **03:** Envia para Servidor e SMS

**Alerta de velocidade (Buzzer):** Caso o tipo de saída esteja definido como 'Buzzer' e exceda o 'limite de velocidade configurado no parametro (**1621**).

- **00:** Desabilita
- **01:** Habilita

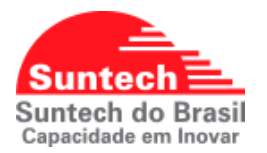

**Intervalo para acionar o botão de anti-furto:** Tempo (em segundos) para acionar o botão antifurto após ligar a ignição. Pode assumir valores de 10 a 60000. Recomendado: 30 segundos.

**Intervalo para gerar um alerta de anti-furto:** Intervalo (em segundos) para o módulo enviar um alerta de antifurto para central. Se o condutor não pressionar o botão antifurto dentro do tempo configurado em "Intervalo para acionar o botão de antifurto", o módulo vai contar mais um tempo "Intervalo para gerar um alerta de antifurto", e se o botão antifurto não for acionado dentro desse tempo, um evento será enviado para central. Esta configuração é para evitar falsos eventos. Pode assumir valores de 0 ~ 60000. Recomendado: 0

**AES128:** Função de criptografia.

- **00:** Desabilita a função de criptografia.
- **01:** Reserva a função de criptografia.
- **02:** Habilita a função de criptografia.

**AES128 Key:** Configura a chave AES128 do usuário, a chave deve ter 32 caracteres e os possíveis intervalos de cada caractere são: '0'~'9', 'a'~'f', 'A'~'F'.

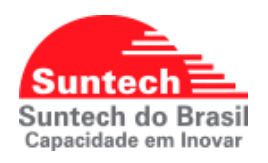

**7.3. PARAMETRO DO SMS (10)**

<span id="page-25-0"></span>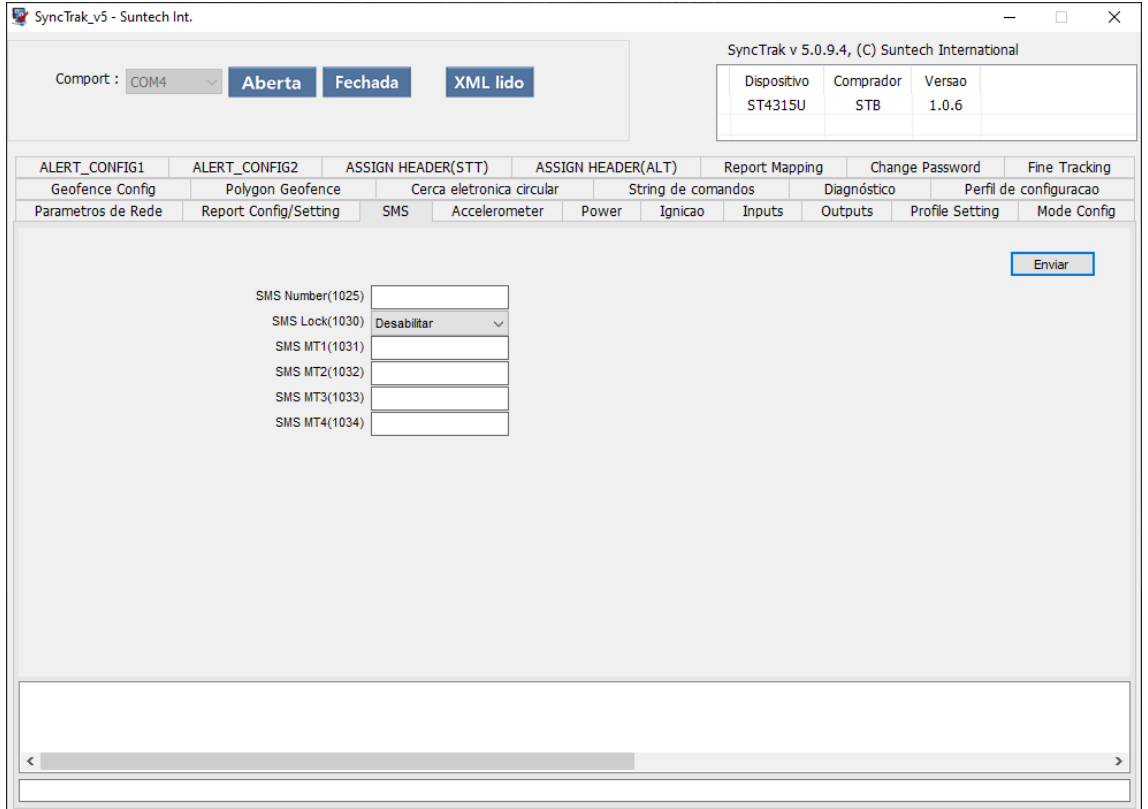

**Número SMS:** Configura o número de telefone que receberá o SMS do rastreador.

### **Bloqueio de SMS**

**Desabilitar:** O módulo pode receber SMS de qualquer número.

**Habilitar:** Habilita o recebimento de SMS para o módulo somente dos números configurados nos parâmetros SMS MT 1 a 4.

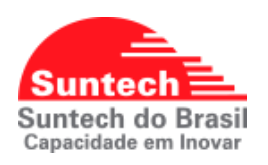

**7.4. PARAMETRO DO ACELERÔMETRO (19)**

<span id="page-26-0"></span>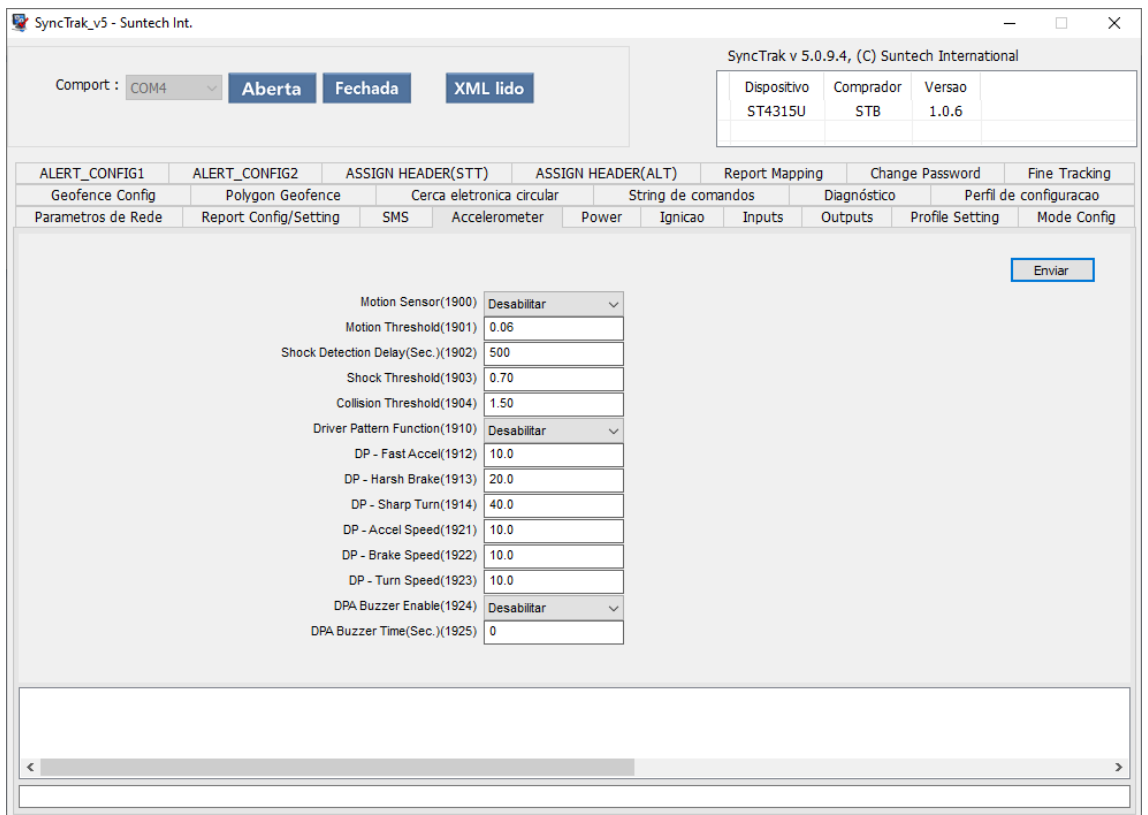

**Sensor de movimento:** Configura as funções do sensor de movimento.

**Desabilitar:** Desabilita a função do sensor.

**Movimento:** Habilita o sensor de movimento

**Choque:** Habilita o sensor de movimento para função Choque (Movimento com a Ignição desliga)

**Colisão:** Habilita o sensor de movimento para função Colisão (Movimento com a Ignição ligada)

**Movimento + Choque:** Habilita o sensor de movimento e a função Choque.

**Movimento + Colisão:** Habilita o sensor de movimento e a função Colisão.

**Choque + Colisão:** Habilita a função Choque e a função Colisão.

**Todos Habilitar:** Habilita todas as funções.

**Sensibilidade para movimento:** Configuração da sensibilidade do sensor de movimento. Valores de 0.06 ~ 8.0. Recomendado: 0.06

**Tempo para detectar o Choque:** Tempo (em segundos) que o módulo entenderá que houve o evento de choque. Valores 15 ~ 21600, recomendado: 600s (10min).

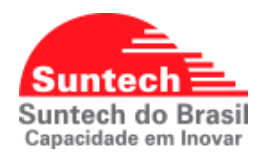

**Sensibilidade para o choque:** O choque é interpretado pelo módulo se a ignição estiver desligada e se houver movimento. Valores de 0.06 ~ 8.0. Recomendado: 0.7, este valor deve ser igual ou maior a sensibilidade para o movimento.

**Sensibilidade para colisão:** A colisão é interpretada pelo módulo independentemente da ignição, se a função estiver habilitada e sensibilidade configurada o evento de colisão será gerado obedecendo a sensibilidade configurada. Valores 0.1 ~ 8.0. Recomendado: 1.5, este valor deve ser igual ou maior a sensibilidade para o choque.

### **DPA (Analise de motorista):**

**00:** Desabilita

**01:** Habilita a função de DPA, responsável por nos informar os eventos de acelerações, curvas e frenagens bruscas.

**Aceleração Brusca:** Valor da aceleração brusca, será preenchido automaticamente após o processo de calibração. Valores: 1~ 512 (G)

**Frenagem Brusca:** Valor da frenagem brusca, será preenchido automaticamente após o processo de calibração. Valores: 1~ 512 (G)

**Curva acentuada:** Valor da curva acentuada, será preenchido automaticamente após o processo de calibração. Valores: 1 – 512 (G)

**Velocidade padrão aceleração brusca (Km/h 1.0~512.0):** O dispositivo verificará os dados de aceleração brusca quando a velocidade atual estiver acima desse valor.

**Velocidade padrão frenagem brusca (Km/h 1.0~512.0):** O dispositivo verificará os dados de frenagem brusca quando a velocidade atual estiver acima desse valor.

**Velocidade padrão curva acentuada (Km/h 1.0~512.0):** O dispositivo verificará os dados de curva acentuada quando a velocidade atual estiver acima desse valor.

**Buzzer Enable:** Se está função estiver habilitada, todas vezes que um evento de aceleração, frenagem ou curva for gerado, a saída que estiver configurada como Buzzer será acionada.

**Tempo do alerta sonoro (seg):** Tempo em segundos que a saída configurada como Buzzer ficara ativa, quando a função Buzzer *Enable* estiver habilitada.

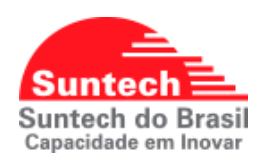

### **7.5. PARAMETRO DE TENSÃO (19)**

<span id="page-28-0"></span>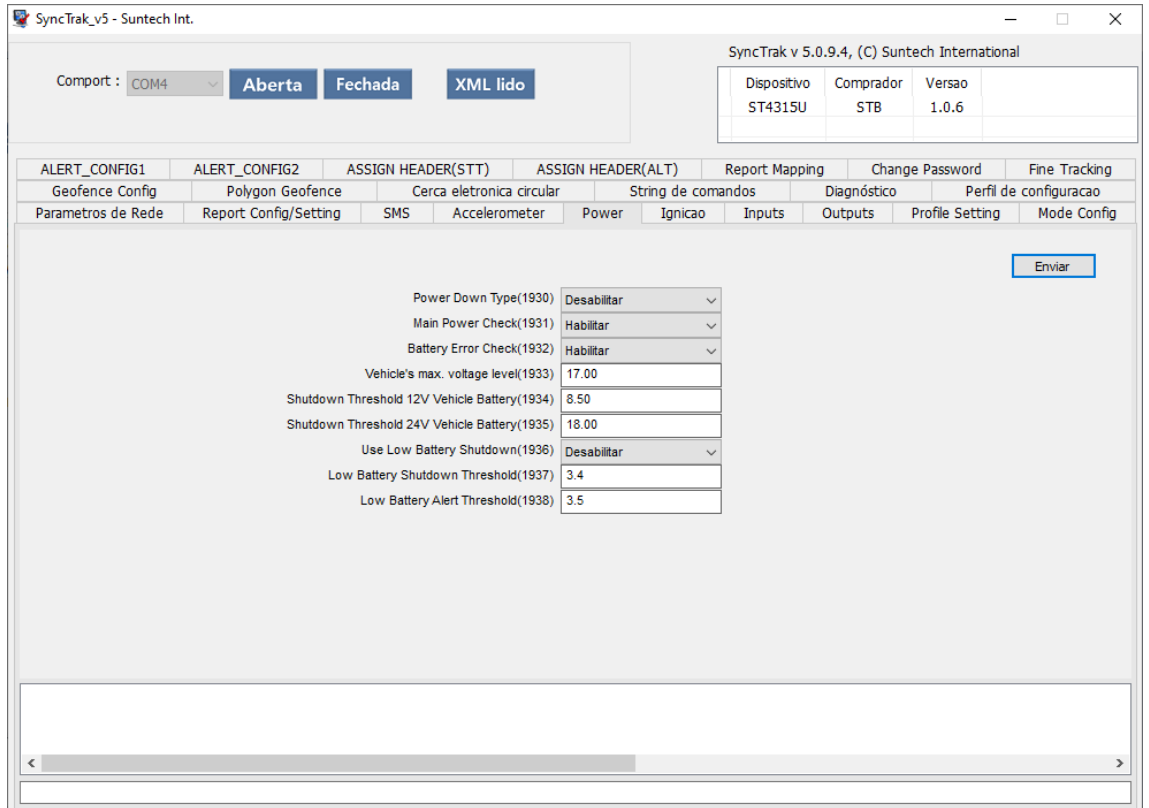

**Modo Sleep:** Função utilizada para diminuir o consumo típico do equipamento, recomendado para configurações de instalação em motos.

- **00: Desabilitada:** Função desabilitada
- **01: Ultrabaixo consumo:** Desliga os módulos GPS e LTE/GPRS.
- **02: Baixo consumo:** Desliga somente o módulo GPS.

**Monitora Bateria principal (externa):** Desabilita e habilita o evento de remoção de bateria principal.

**Monitora bateria backup (interna):** Desabilita e habilita o evento de remoção de bateria backup

**Tensão que decide se a bateria é 12V ou 24V:** Tensão (em Volts) que o módulo entendera que a alimentação principal é 12v / 24V. Valor em volts Recomendado: 17.00.

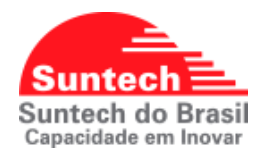

**Tensão de proteção 12V:** Se a tensão da bateria principal for menor que ao valor configurado o módulo enviará um alerta para a central e entrará automaticamente no modo Ultrabaixo Consumo. Valores 6.00v ~ 14.00v, recomendado: 8.00v

**Tensão de proteção 24V:** Se a tensão da bateria principal for menor que ao valor configurado o módulo enviará um alerta para a central e entrará automaticamente no modo Ultrabaixo Consumo. Valores  $16.00v - 24.00v$ . recomendado: 18.00v

### **Desligamento da bateria backup**

### **00: Desabilita**

**01: Habilita:** Permite o desligamento de proteção do dispositivo se a bateria de backup cair abaixo de uma voltagem especificada

**Tensão de desligamento da bateria backup (volts):** 3.40v - 3.80v, recomendado: 3.4volts

**Tensão para gerar o alerta de desligamento da bateria backup (volts):** 3.50 – 3.80, recomendado: 3.50volts

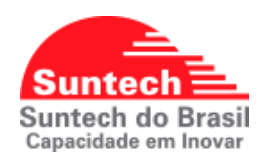

### **7.6. PARAMETRO DE IGNIÇÃO (17)**

<span id="page-30-0"></span>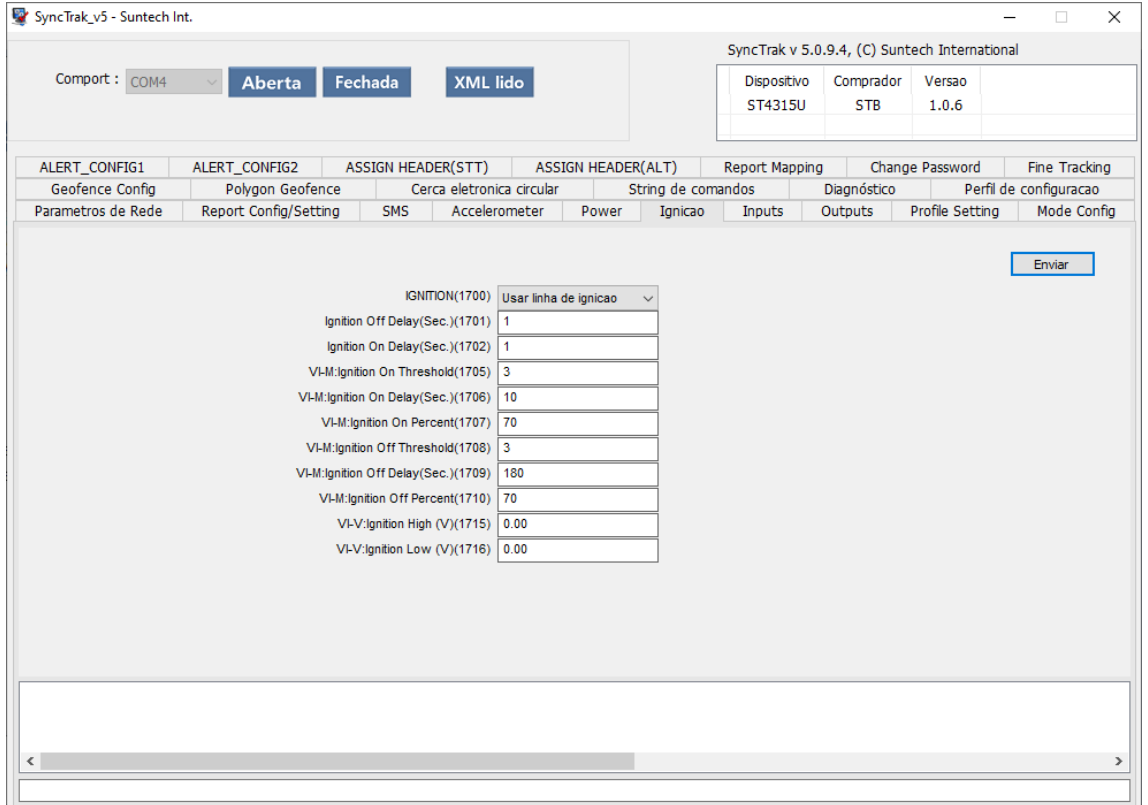

**Tipo de Ignição:**

**01: Usar linha de ignição**

- **02: Ignição virtual por bateria**
- **03: Ignição virtual por acelerômetro**

**Tempo para detectar ignição desligada (seg):** Tempo que o modulo identificará que a ignição foi desligada. Valores 0 ~ 255

**Tempo para detectar ignição ligada (seg):** Tempo que o modulo identificará que a ignição foi ligada. Valores 0 ~ 255

**Sensibilidade para ignição ON (acelerômetro):** Ao usar a ignição virtual por acelerômetro essa configuração é a sensibilidade de movimento usado para determinar Ignition On. Pode assumir valores de 0 a 100. Recomendado: 5.

**Delay para detectar movimento (seg):** Tempo (em segundos) que o módulo deverá permanecer em movimento para identificar como ignição ligada. Pode assumir valores de 3 a 999. Recomendado: 10.

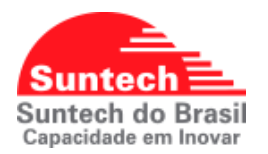

**Porcentagem módulo em movimento:** Porcentagem do "delay para detectar movimento" que o módulo identificará ignição ligado. Exemplo: Se a porcentagem for 70 e o "delay para detectar movimento" = 100s, assim que atingir 70s em movimento o módulo já identificará que a ignição está ligada. Valores de 30% ~ 100%, recomendado: 70%

**Sensibilidade para ignição OFF (acelerômetro):** Ao usar a ignição virtual por acelerômetro essa configuração é a sensibilidade de movimento usado para determinar Ignition Off. Pode assumir valores de 0 a 100. Recomendado: 5.

**Delay para detectar ausência do movimento (seg):** Tempo (em segundos) que o módulo deverá permanecer parado para identificar como ignição desligada. Pode assumir valores de 3 a 999. Recomendado: 10.

**Porcentagem módulo em movimento:** Porcentagem do "delay para detectar ausência do movimento" que o módulo identificará a ignição desligada. Exemplo: Se a porcentagem for 70 e o "delay para detectar ausência do movimento" = 100s, assim que atingir 70s em movimento o módulo já identificará que a ignição está desligada. Valores de 30% ~ 100%, recomendado: 70%

**Tensão de Ignição virtual alta (ignição por tensão de bateria):** Se o valor da tensão de entrada for maior que o configurado o módulo entendera que a ignição está ligada. Valores de 0 ~30 volts

**Tensão de Ignição virtual baixa (ignição por tensão de bateria):** Se o valor da tensão de entrada for menor que o configurado o módulo entendera que a ignição está desligada. Valores de 0 ~30 volts

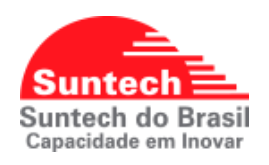

**7.7. PARAMETRO DE ENTRADAS (17)**

<span id="page-32-0"></span>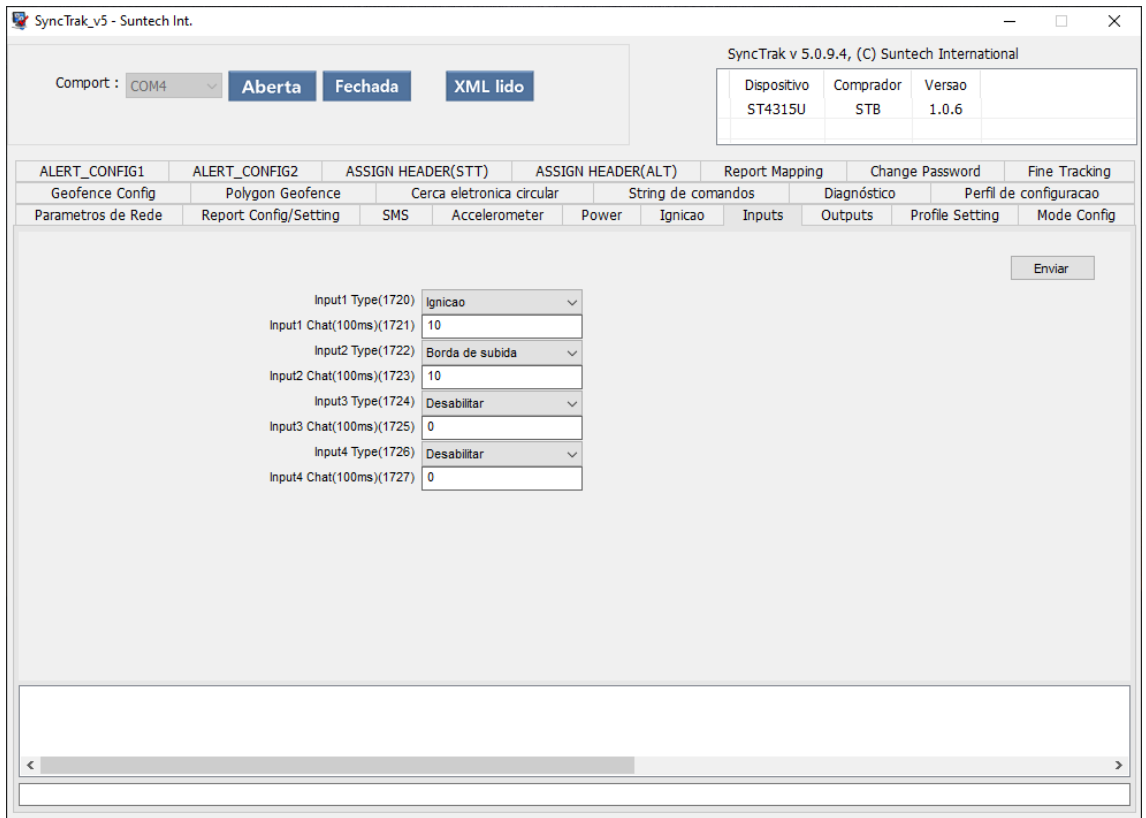

### **Tipo de Entrada1:**

 **Borda de descida:** O evento irá ser transmitido quando a entrada for ativada.

 **Borda de subida:** O evento irá ser transmitido quando a entrada for desativada.

 **Borda de descida e subida:** O evento irá ser transmitido quando a entrada for ativada e desativada.

**Botão de pânico:** O botão de pânico é um botão eletrônico ou até mesmo digital que envia um alarme emergencial. Esse alarme pode ser enviado a uma central de monitoramento ou para quem que esteja configurado para receber o alarme. Essa ferramenta é uma forma discreta e simples de solicitar ajuda em casos de emergência. Em nosso dispositivo ele é configurado pelo tipo de *Entrada 1* ou *Entrada 2.*

**Botão anti-furto:** Entrada configurada como botão do antifurto. Este botão é para habilitar/desabilitar a função de Anti-furto, ao pressionar o botão da entrada1 por 10s, você poderá ativar ou desativar a função do Antifurto. Quando a saída estiver habilitada como buzzer. O procedimento padrão para desarmar o bloqueio do antifurto é entrar no veículo ligar a ignição e pressionar o botão por um curto período, (o período de acionamento é configurável). No momento em que o veículo for estacionado, ao desligar a ignição será iniciada a contagem de 30 segundos para a ativação do sistema (caso a ignição seja ligada neste

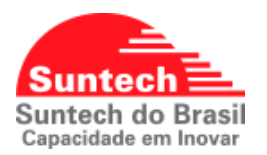

período provocará o reinicio da contagem). Quando a ignição do veículo for acionada novamente e o botão Antifurto não for acionado após 30 segundos (tempo configurável) será enviado um evento para central e automaticamente acionada a saída 1 (configurável como buzzer ou imobilizador).

**Sensor de porta:** Esta função trabalhará em conjunto com o "Botão de Antifurto", o cliente além de ter que pressionar o botão para sair com o veículo, antes abrir e fechar a porta.

**Ignição:** Essa opção permite utilizar a Entrada1 como ignição física. Essa funcionalidade é presente somente na **Entrada1**.

**Desativa imobilizador por Jammer:** Esta função desbloqueará o veículo, quando o mesmo for bloqueado pela função de "Detecção de jammer".

**Tempo para leitura da Entrada1 (100ms):** Tempo para leitura da Entrada1 em 100ms.

**Tipo de Entrada2:** Para Entrada2 segue os mesmo os parâmetros da Entrada1 menos a opção ignição.

**Tempo para leitura da Entrada2 (100ms):** Tempo para leitura da Entrada2 em 100ms.

### **Observações:**

Neste modelo ST4315U não há opções para entrada 3 e 4.

As unidades de medidas utilizado nos tempos para leitura das entradas é em milissegundos, o que resulta em valores como por exemplo: 10ms é igual a 1 segundo.

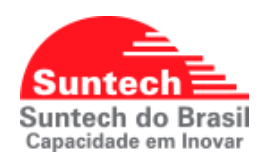

### **7.8. PARAMETROS DE SAÍDAS (17)**

<span id="page-34-0"></span>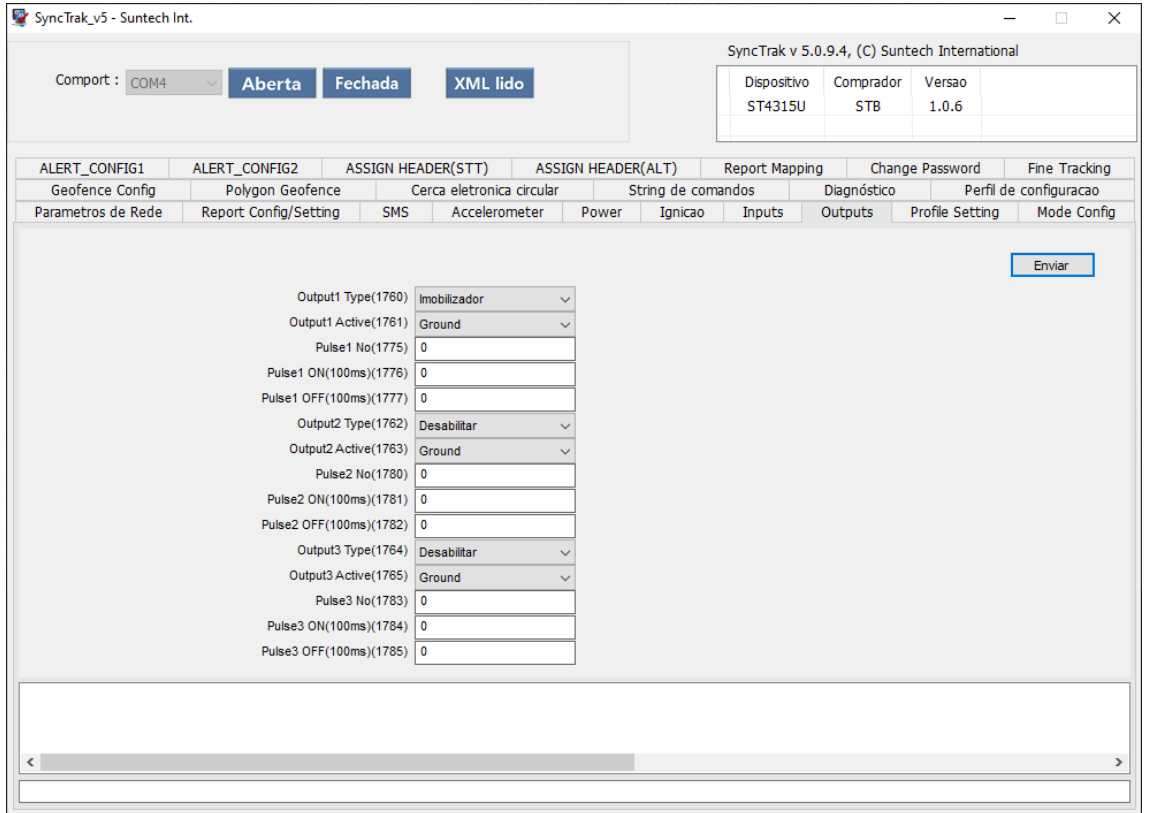

**Tipo de saída1:** Seleciona a forma em que a saída será configurada

**Saída de uso geral:** Saída1 é acionada imediatamente assim que recebe um o comando.

**Imobilizador:** Saída1 é acionada gradativamente durante 3 minutos até bloquear de vez.

 **Imobilizador automático:** Mesma funcionalidade do *imobilizador,*  com uma diferença de que o 'Immobilizer2' demorará apenas 1 minuto para ativar a Saída1 completamente, após acionado.

 **Pulsos:** Nos parâmetros abaixo é possível definir o tempo de acionamento, o tempo para desativar a saída e o número de pulsos.

**Buzzer:** Habilita a saída1 para trabalhar na função Buzzer

**Desabilitada:** Desabilita a saída.

**Lógica de saída1:** Seleciona a lógica em que saída irá trabalhar, recomendado: 01.

**00 (Open):** Quando ativada a saída fica em alta impedância  **01 (Ground):** Quando ativada a saída fica como GND

**Pulso da saída1:** Configuração para Tipo de saída = Pulsos. Número de pulsos. Pode assumir valores de 0 a 9999

**Tempo para pulso saída1 ativada (100ms):** Tempo que a saída ficará acionada.

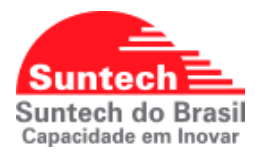

**Tempo para pulso saída1 desativada (100ms):** Tempo que a saída ficará desativada.

### **Observações:**

Para este modelo de equipamento **ST4315U** não há as opções para a saída **2 e 3**.

As unidades de medidas utilizado nos tempos para saídas é em milissegundos, o que resulta em valores como por exemplo: 10ms é igual a 1 segundo.

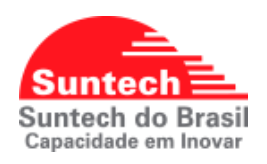

**7.9. CONFIGURAÇÃO PERFIL DE ENVIO (16)**

<span id="page-36-0"></span>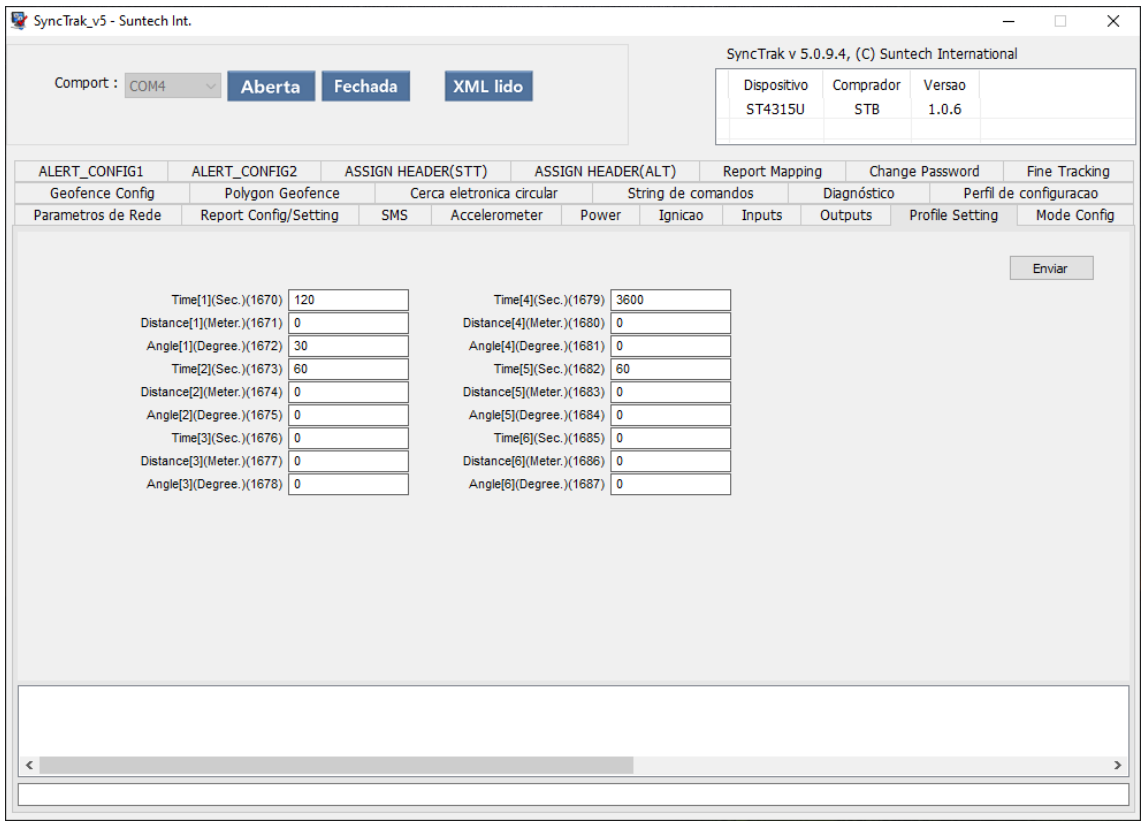

**Tempo1:** Tempo em segundo que será atribuído ao **Profile1 Distância1:** Distância em metros que será atribuído ao **Profile1 Angulo1:** Ângulo em graus que será atribuído ao **Profile1 Tempo2:** Tempo em segundo que será atribuído ao **Profile2 Distância2:** Distância em metros que será atribuído ao **Profile2 Angulo2:** Ângulo em graus que será atribuído ao **Profile2 Tempo3:** Tempo em segundo que será atribuído ao **Profile3 Distância3:** Distância em metros que será atribuído ao **Profile3 Angulo3:** Ângulo em graus que será atribuído ao **Profile3 Tempo4:** Tempo em segundo que será atribuído ao **Profile4 Distância4:** Distância em metros que será atribuído ao **Profile4 Angulo4:** Ângulo em graus que será atribuído ao **Profile4 Tempo5:** Tempo em segundo que será atribuído ao **Profile5 Distância5:** Distância em metros que será atribuído ao **Profile5 Angulo5:** Ângulo em graus que será atribuído ao **Profile5**

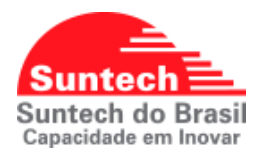

**Tempo6:** Tempo em segundo que será atribuído ao **Profile6 Distância6:** Distância em metros que será atribuído ao **Profile6 Angulo6:** Ângulo em graus que será atribuído ao **Profile6**

**Observações:** Em relação as unidades e valores aceitos no perfil de envio.

**Tempos:** Valores em Segundos (seg) 0 desabilitado, de 5s ~ 86,400s. máximo de 24horas.

**Distâncias:** Valores em Metros (m) 0 desabilitado, de 50m ~ 65,535m.

**Angulos:** Valores em Graus (º) de 0 desabilitado, de 10º ~ 179º.

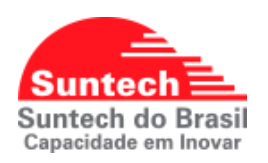

<span id="page-38-0"></span>**7.10. PARAMETRO CONFIGURAÇÃO DE MODO (16)**

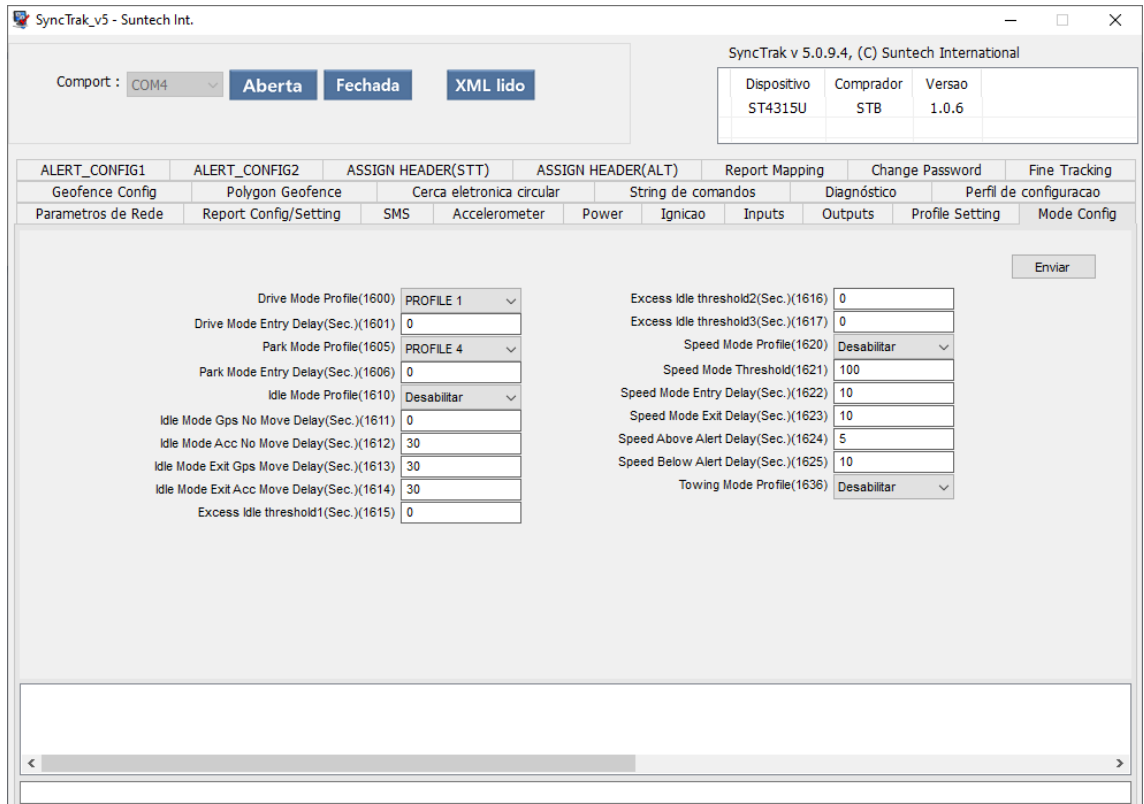

**Perfil modo dirigindo:** Selecione as opções de perfil para o modo dirigindo, **Desabilitado**, **Profile1** ao **Profile6, Recomendado: Profile4.**

**Tempo para entrar em modo dirigindo (segundos):** Tempo em segundos que o dispositivo entrará no modo dirigindo após detectar a ignição ligada. Valores de 0 ~255seg.

**Perfil modo estacionamento:** Selecione as opções de perfil para o modo estacionamento, **Desabilitado**, **Profile1** ao **Profile6, Recomendado: Profile1.**

**Tempo para entrar em modo estacionamento (segundos):** Tempo em segundos que o dispositivo entrará no modo estacionamento após detectar a ignição desligada. Valores de 0 ~255seg.

**Perfil modo ocioso:** Selecione as opções de perfil para o modo ocioso, **Desabilitado**, **Profile1** ao **Profile6, Recomendado: Profile2.**

**Entrada do modo ocioso GPS sem movimento (segundos):** Tempo em que GPS deverá ficar sem detectar o movimento para entrar no modo ocioso. Valores 0 ~ 65535. Recomendado: 0s

**Entrada do modo ocioso Acelerômetro sem movimento (segundos):** Tempo em que acelerômetro deverá ficar sem detectar o movimento para entrar no modo ocioso. Valores 0 ~ 65535. Recomendado: 30s

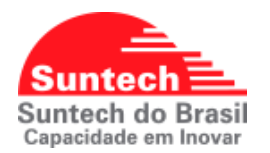

**Saída do modo ocioso GPS, com movimento (segundos):** Tempo em que o GPS deverá detectar o movimento para sair do modo ocioso.Valores 0 ~ 255 Recomendado: 30s

**Saída do modo ocioso Acelerômetro, com movimento (segundos):**Tempo em que o acelerômetro deverá detectar o movimento para sair do modo ocioso. Valores 0 ~ 255 Recomendado: 30s

**Tempo1 de alerta no modo ocioso (segundos):** Tempo1 que o dispositivo enviará o alerta de excesso no modo ocioso. Valores 0 ~ 86400

**Tempo2 de alerta no modo ocioso (segundos):** Tempo2 que o dispositivo enviará o alerta de excesso no modo ocioso. Valores 0 ~ 86400

**Tempo3 de alerta no modo ocioso (segundos):** Tempo3 que o dispositivo enviará o alerta de excesso no modo ocioso. Valores 0 ~ 86400

**Modo velocidade:** Selecione as opções de perfil para o modo dirigindo, **Desabilitado**, **Profile1** ao **Profile6, Recomendado: Profile5.**

**Limite de velocidade (metros 0 – 300km/h):** Define a velocidade em KM/h que será monitorado pelo modo velocidade.

**Tempo para entrada do modo velocidade (segundos):** Configura o tempo em que o equipamento levará para entrar no modo velocidade após detectar o excesso de velocidade. Valores 0 ~ 255, Recomendado: 10s

**Tempo para saída do modo velocidade (segundos):** Configura o tempo em que o equipamento levará para sair do modo velocidade após detectar a normalização da velocidade. Valores 0 ~ 255, Recomendado: 10s

**Tempo para alerta de excesso de velocidade (segundos):** Configura o tempo para gerar o alerta de velocidade excedida. Valores 0 ~ 255, Recomendado: 5s

**Tempo para alerta de velocidade normalizada (segundos):** Configura o tempo para gerar o alerta de velocidade normalizada. Valores  $0 \sim 255$ , Recomendado: 10s

**Modo reboque (Zona de segurança):** Este parâmetro é usado para selecionar o perfil que será atribuído ao Modo Reboque. Selecione as opções de perfil para o modo, **Desabilitado**, **Profile1** ao **Profile6.**

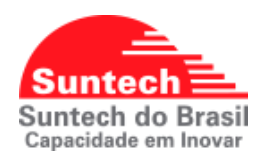

### **7.11. PARAMETRO DE CERCAS**

<span id="page-40-0"></span>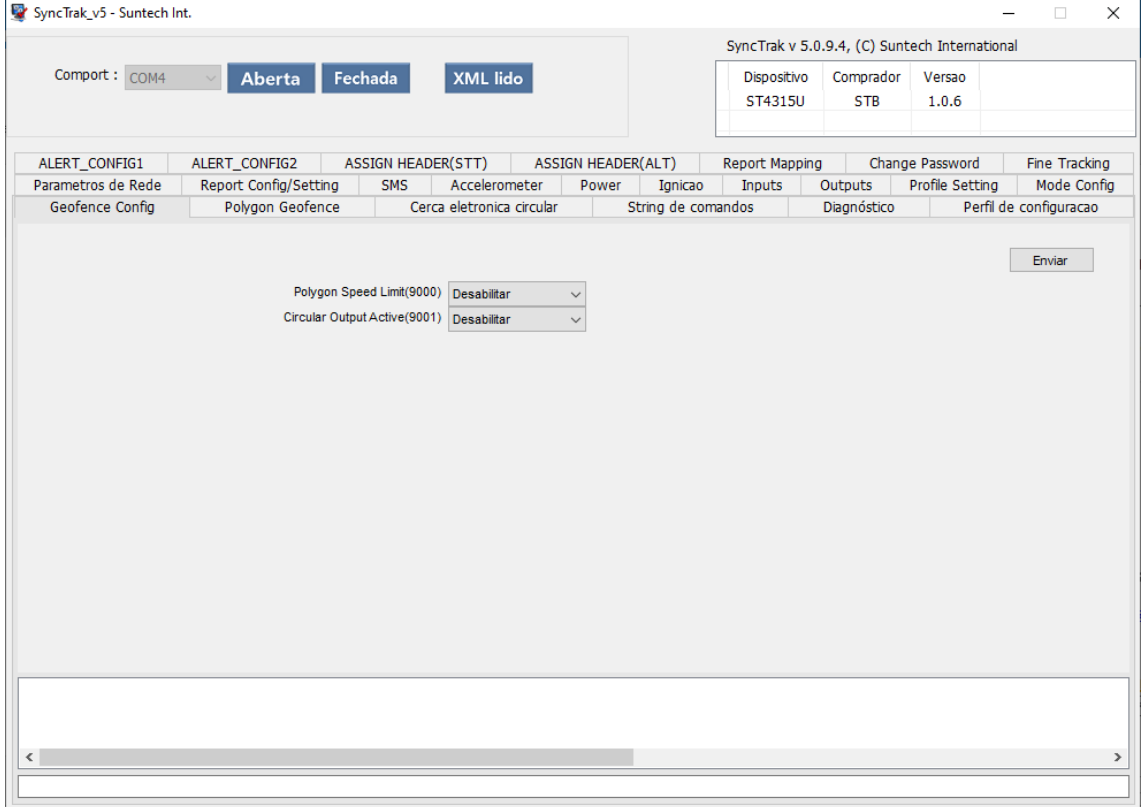

**Limite de velocidade na cerca poligonal:** Determina se função será utilizada na cerca poligonal embarcada.

**Saída na cerca circular:** Determina se função de saída na cerca será utilizada na cerca circular embarcada.

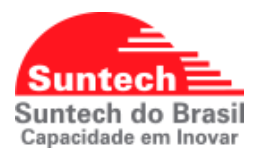

### **7.12. CERCA POLIGONAL**

<span id="page-41-0"></span>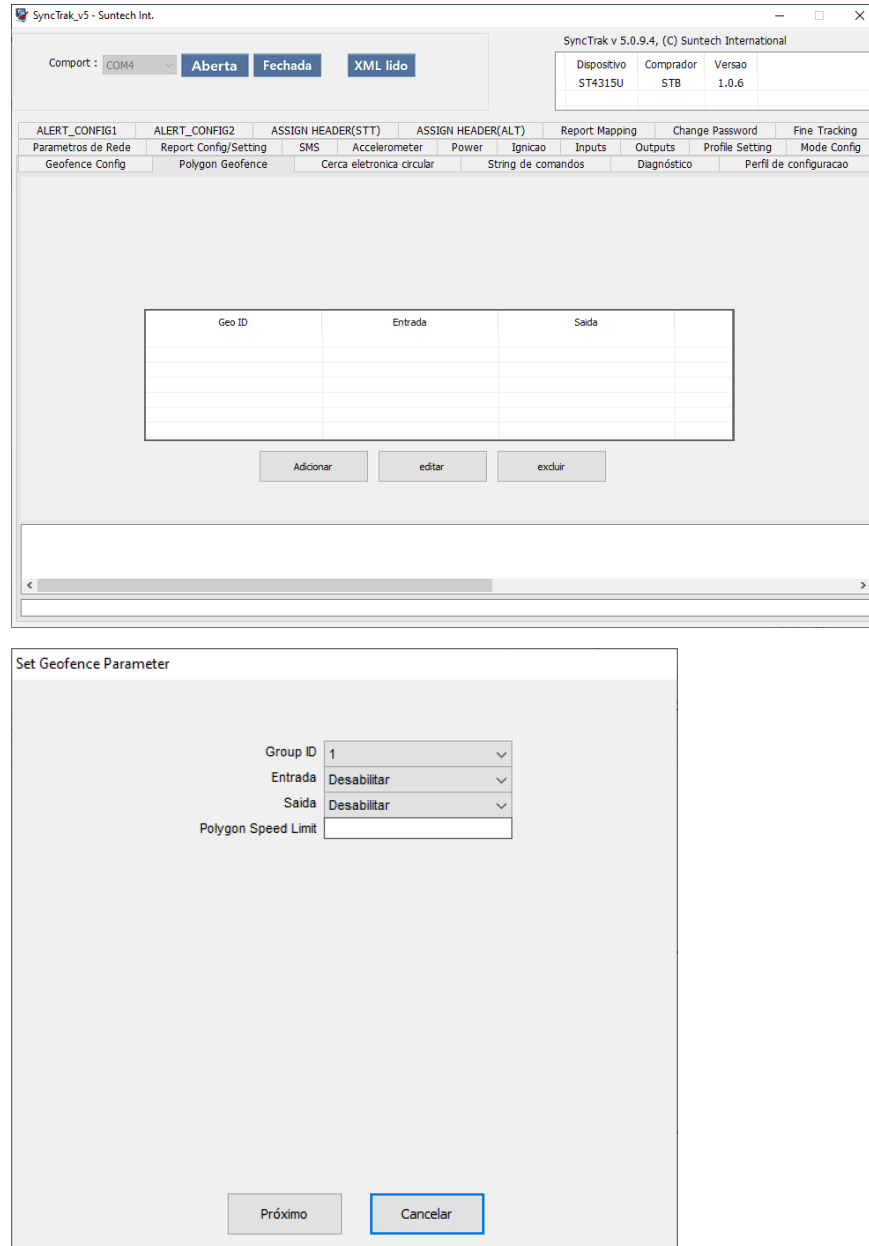

**ID da cerca:** É o número que identifica a cerca **1 a 30**

**Alerta de entrada da cerca:** Habilita ou desabilitada o alerta

**Alerta de saída da cerca:** Habilita ou desabilitada o alerta

**Limite de velocidade na cerca:** Configura o limite de velocidade em **KM/h** dentro da cerca, ao habilitar e configurar o limite, o equipamento enviará um alerta de velocidade excedida e normalizada a plataforma de monitoramento. Caso tenha alguma saída configurada como buzzer um alerta sonoro também será emitido.

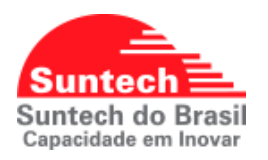

Após realizar as configurações desejadas, clique em **Próximo**.

Com botão esquerdo do mouse, selecione a região e desenhe a cerca poligonal desejada, após finalizar a seleção dos pontos clique em **Enviar**, a cerca poligonal será configurada e gravada no equipamento.

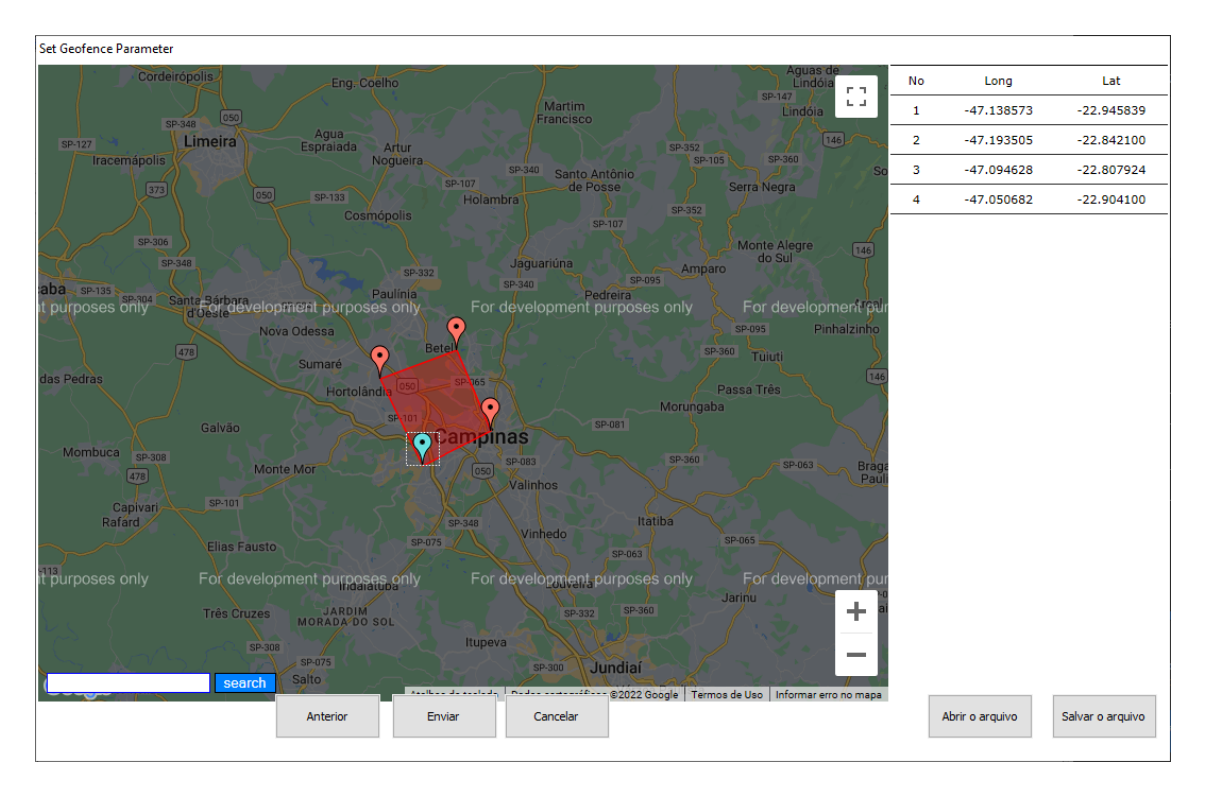

As cercas poligonais também podem ser salvar num formato de arquivo (**. Stp**), só clicar em **Salvar** o arquivo. Este arquivo poderá ser importado em outros equipamentos do modelo **ST4315U** clicando em **Abrir** o arquivo.

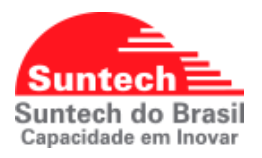

### <span id="page-43-0"></span>**7.13. CERCA CIRCULAR**

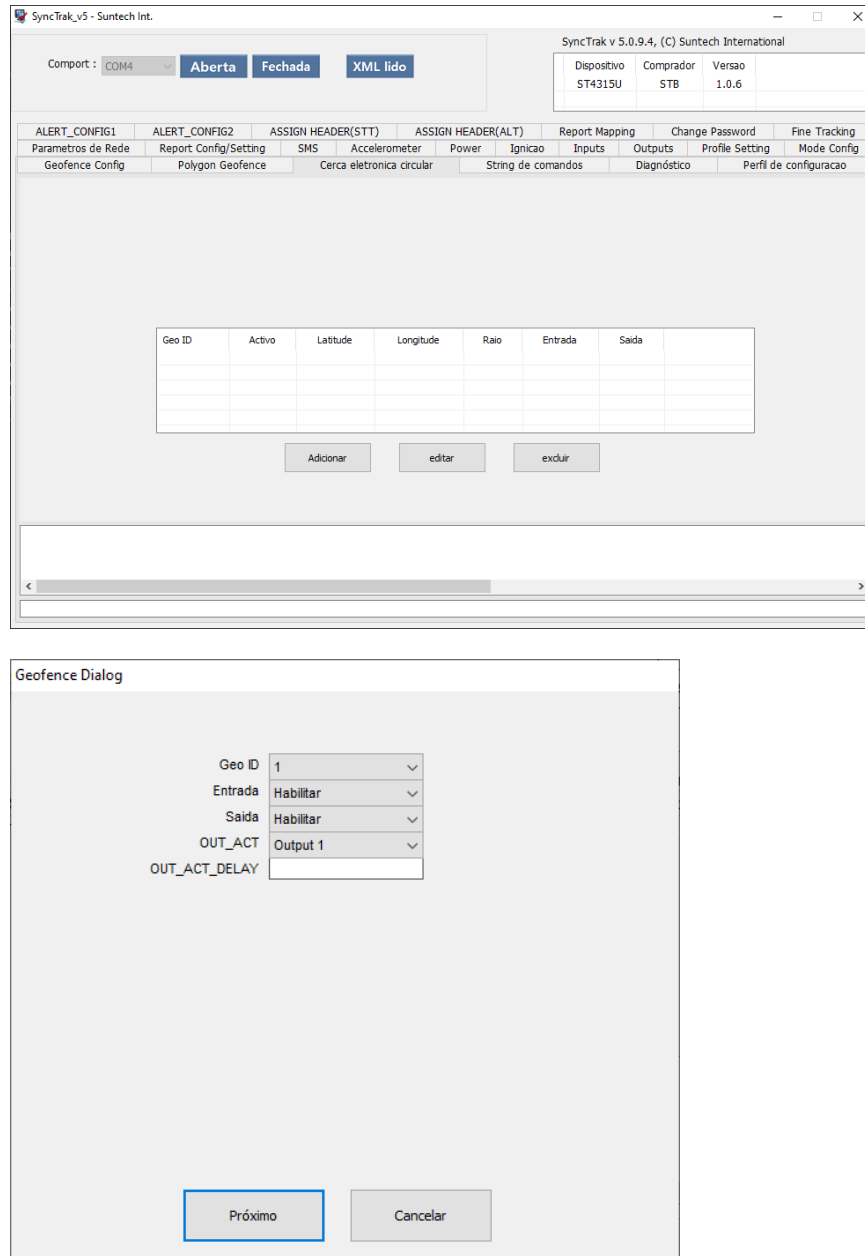

**ID da cerca:**

**Alerta de entrada da cerca:** Habilita ou desabilitada o alerta

**Alerta de saída da cerca:** Habilita ou desabilitada o alerta

**Ativar saída:** Selecionar a Saída que será ativada ao entrar na cerca. (No modelo ST4315U só possuí a Saída1).

**Output1:** Ativa saída1 ao entrar na cerca, após sair da cerca a saída será desativada.

**Output1 keep:** Ativa a saída1 e mantem mesmo após sair da cerca circular.

**Atraso para acionar a saída1 (segundos 0 – 3.600s):** Atraso para acionar a saída, só funcionará caso o equipamento não estiver em modo sleep e com GPS fixo.

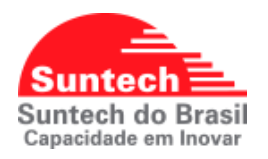

### Após realizar as configurações desejadas, clique em **Próximo**.

Com botão esquerdo do mouse, selecione a região e com o botão direito escolha o outro ponto da cerca, para que seja definido a localização e raio da cerca, após finalizar a seleção dos pontos clique em **Enviar**, a cerca circular será configurada e gravada no equipamento.

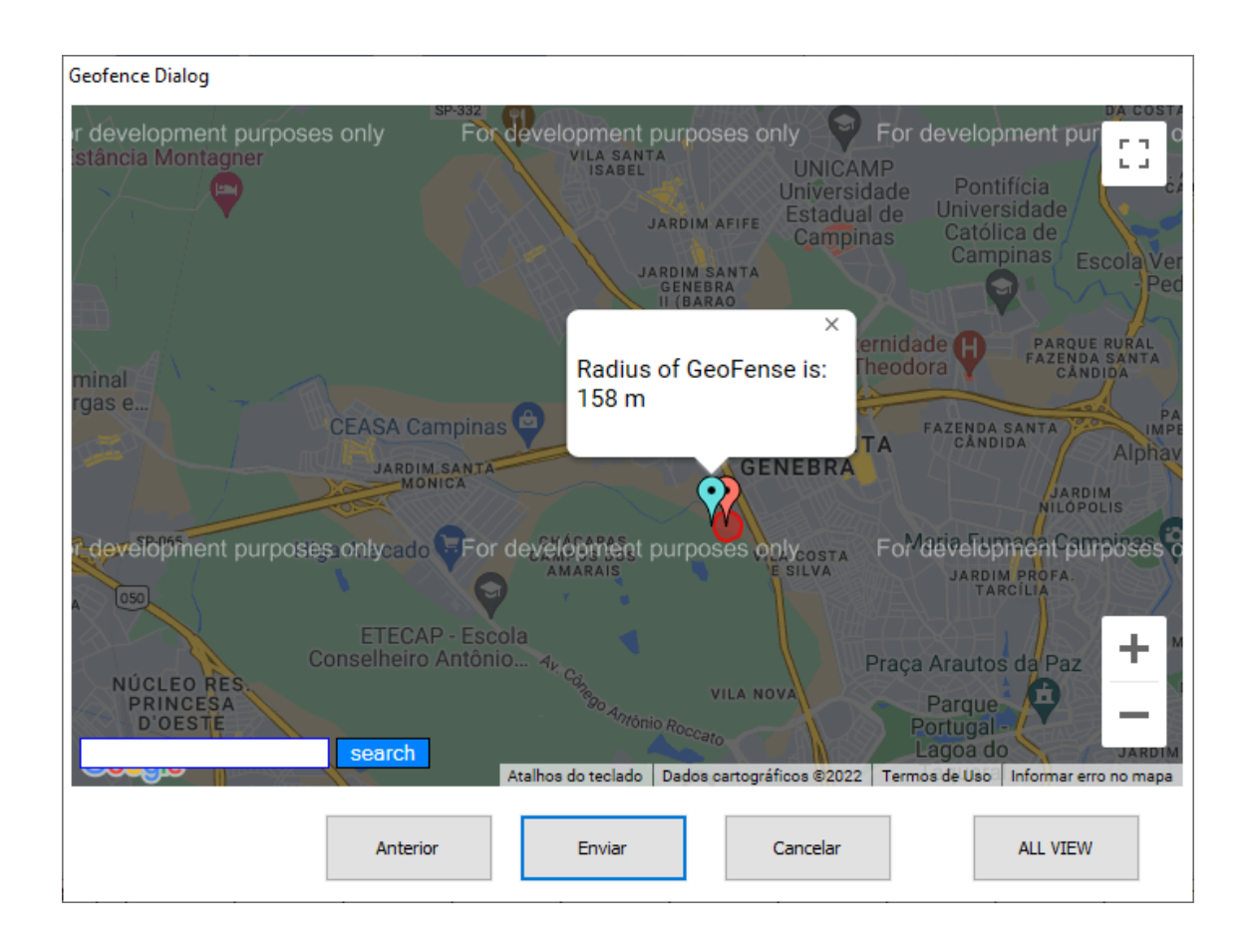

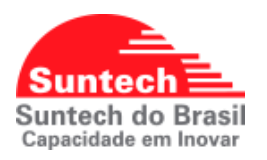

### **7.14. STRING DE COMANDOS**

<span id="page-45-0"></span>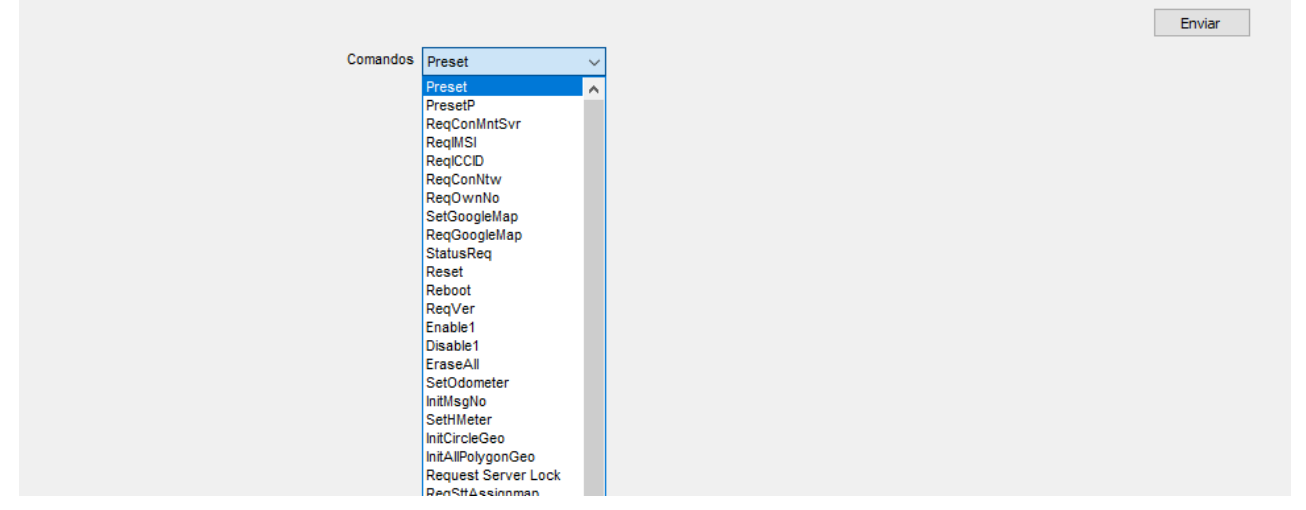

*1 Lista de comandos disponíveis no dispositivo ST4315U*

**Preset:** Apresenta as configurações atuais do equipamento.

**PresetP:** Apresenta as configurações do parâmetro solicitado.

**ReqConMntSvr:** Solicita que o dispositivo se reporte ao servidor de manutenção para verificar se há atualizações.

**ReqIMSI:** Solicita o IMSI (International Mobile Subscriber Identity).

**ReqICCID:** Solicita o ICCID do SimCard.

**ReqConNtw:** Solicita em qual rede o dispositivo está conectado (**2G, 4G**).

**ReqOwnNo:** Solicita o número da linha SimCard inserido, caso esteja cadastrado.

**SetGoogleMap:** Configura o formato do link Google Maps.

**ReqGoogleMap:** Solicita o formato do link Google Maps.

**StatusReq:** Solicita a posição do dispositivo.

**Reboot:** Reinicia o dispositivo.

**ReqVer:** Solicita a versão do FW, utilizar o valor 1 no campo: Option

**Enable1:** Ativa a Saída1

**Disable1:** Desativa a Saída1

**EraseAll:** Apaga as posições que foram armazenadas na memória do dispositivo.

**SetOdometer:** Configura o odometro do dispositivo.

**InitMsgNo:** Reinicia o contador das mensagens.

**SetHMeter:** Configura o horímetro do dispositivo.

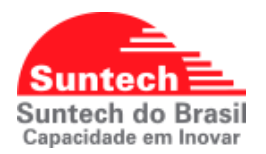

**InitCircleGeo:** Inicia / apaga todas as cercas circular no dispositivo.

**InitAllPolygonGeo:** Inicia / apaga todas as cercas poligonal no dispositivo.

**Request Server Lock:** Solicita o status da função Server Lock.

**ReqSttAssignmap:** Solicita a configuração do Mapeamento das STT.

**ReqAltAssignmap:** Solicita a configuração do Mapeamento das ALT.

**Enconding Type:** Configura o tipo de codificação, 0 desativa, 1 automática, 2 configurações manual.

**Enconding Key:** Configura a Key a ser utilizada caso seja a opção 2 seja definida no Enconding Type.

**Set GeoFence Area Jamming:** Ativa a função Jammer dentro da cerca.

**Get GeoFence Area Jamming:** Consulta se a função Jammer dentro da cerca, está ativa ou não, 0 desativada, 1 ativada.

**Set Buzzer pulse off:** Desativa a função buzzer, 0 desativa, 1 ativa.

**Get Buzzer pulse off:** Consulta se a função buzzer está ativa ou não.

**Get anti theft status:** Consulta o status do serviço de anti-furto. 0 desativado, 1 ativado.

**ReqPolyinfo:** Solicita as informações das cercas poligonais.

**Set immobilizer Always:** Configura o comportamento do pulso do imobilizador, 0 desativado, 1 ativado, caso ativado o imobilizar vai pulsar independente do status de ignição.

**Set Immob. Cycle time:** Configura o tempo do ciclo do imobilizador. Valores 0~7200 em segundos.

**Req Immob. Cycle time:** Solicita o tempo do ciclo do imobilizador.

Set immob speed limit: Configura a velocidade em que o imobilizador poderá ser atuado.

**InitDPolygonGeo:** Inicia / apaga a cerca poligonal especifica no dispositivo.

**InitDCircularGeo:** Inicia / apaga a cerca circular especifica no dispositivo.

**ReqCircInfo:** Solicita as informações das cercas circulares.

**ActivateAntiTheft:** Ativa a função anti-furto.

**Req Circular ID:** Solicita a cerca circular especifica.

**Start DPA Calibration:** Inicia o modo calibração da função DPA.

**Stop DPA Calibration:** Finaliza o modo calibração da função DPA.

**ReqDPAParam:** Solicita os parâmetros DPA calibrados.

**ReqDPADefault:** Solicita os parâmetros padrões do DPA.

**InitParkOdometer:** Inicializa o odometro do dispositivo.

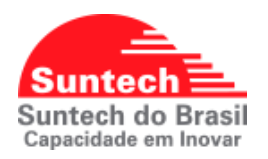

### **7.15. DIAGNÓSTICO**

<span id="page-47-0"></span>Apresenta os status dos módulos GPS e GPRS do dispositivo.

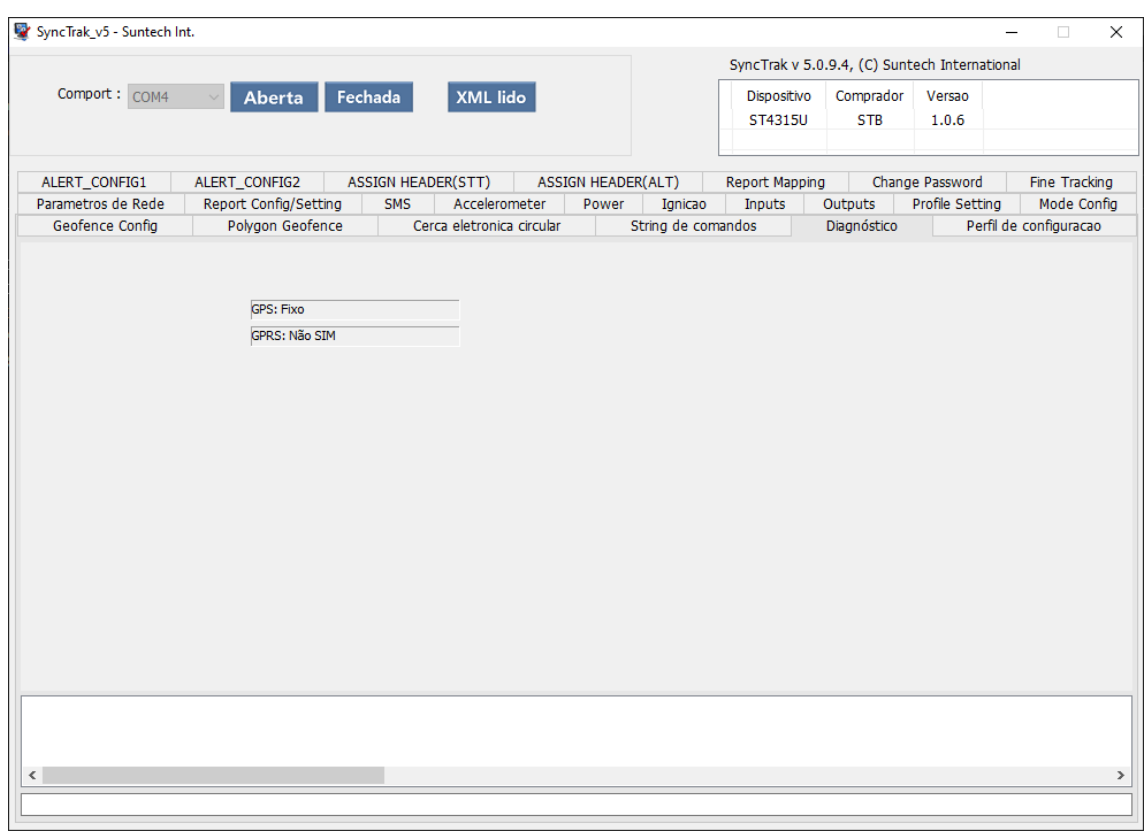

### **Possíveis status que serão apresentados:**

**Status para GPS:** Fixo, não fixo e erro

**Status para GPRS:** OK, Erro de comunicação server, Erro de comunicação GPRS, Serviço Limitado, Sem rede, Não SIM (ausência do SimCard).

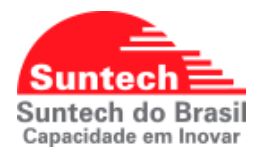

### **7.16. PERFIL DE CONFIGURAÇÃO**

<span id="page-48-0"></span>Permite salvar as configurações do dispositivo em um arquivo para que o mesmo seja utilizado para configurar outros equipamentos do mesmo modelo **ST4315U** e versões de firmwares.

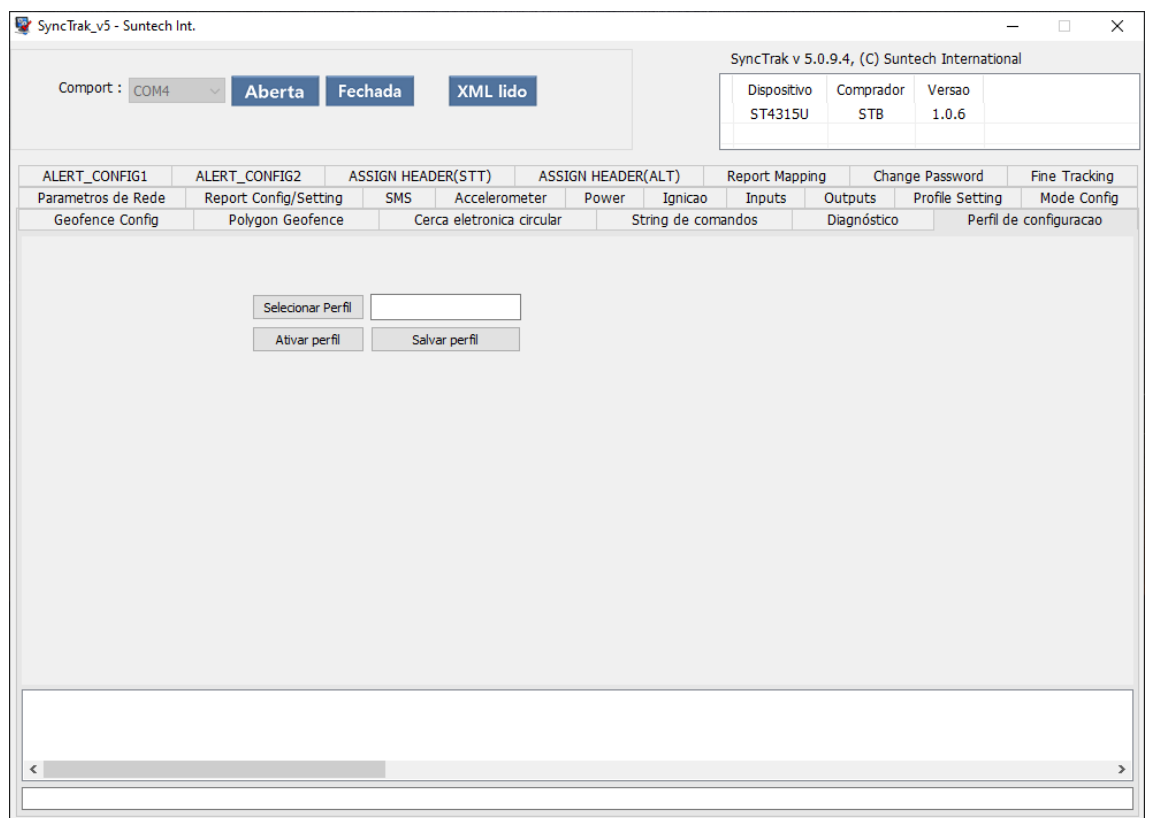

Utilize o **Selecionar perfil**, para selecionar um arquivo de configuração caso já exista e clique em ativar perfil, para concluir a configuração do dispositivo.

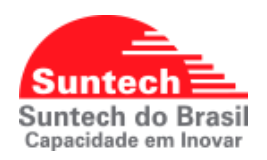

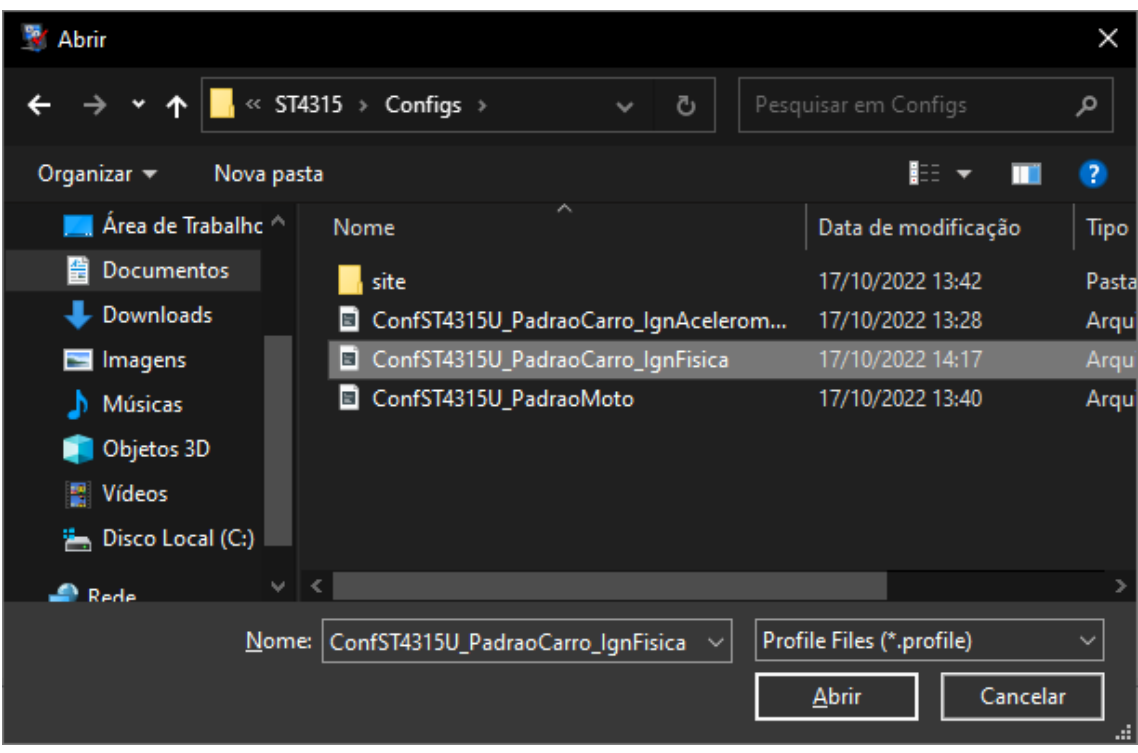

*2 Selecionando o perfil de configuração.*

Ao clique em **Salvar** para gravar o arquivo com as configurações atuais do equipamento. Ao clicar em salvar escolha o local em que deseja gravar o arquivo.

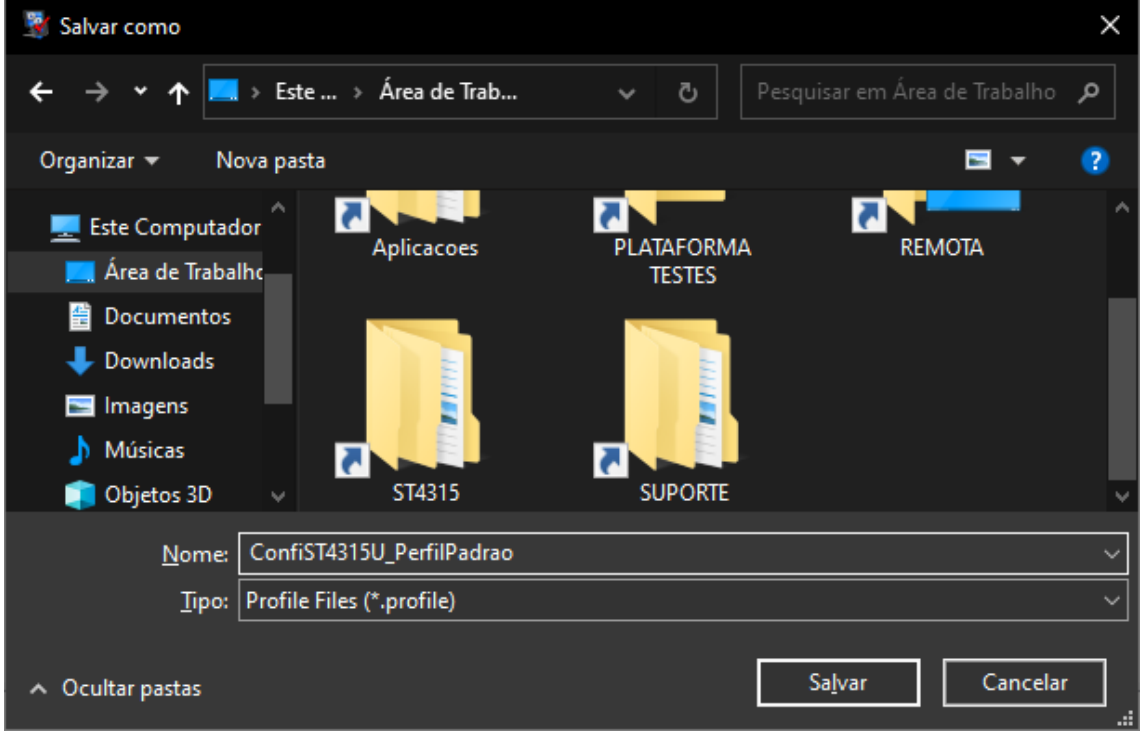

*3 Salvando o arquivo de configuração.*

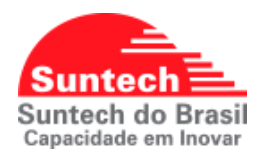

### **7.17. CONFIGURANDO ALERTAS**

<span id="page-50-0"></span>No **ST4315U** é possível configurar os alertas / eventos, habilitando e desabilitando os mesmos. Recomendado: Não alterar os ID dos eventos já prédefinidos pelo fabricante.

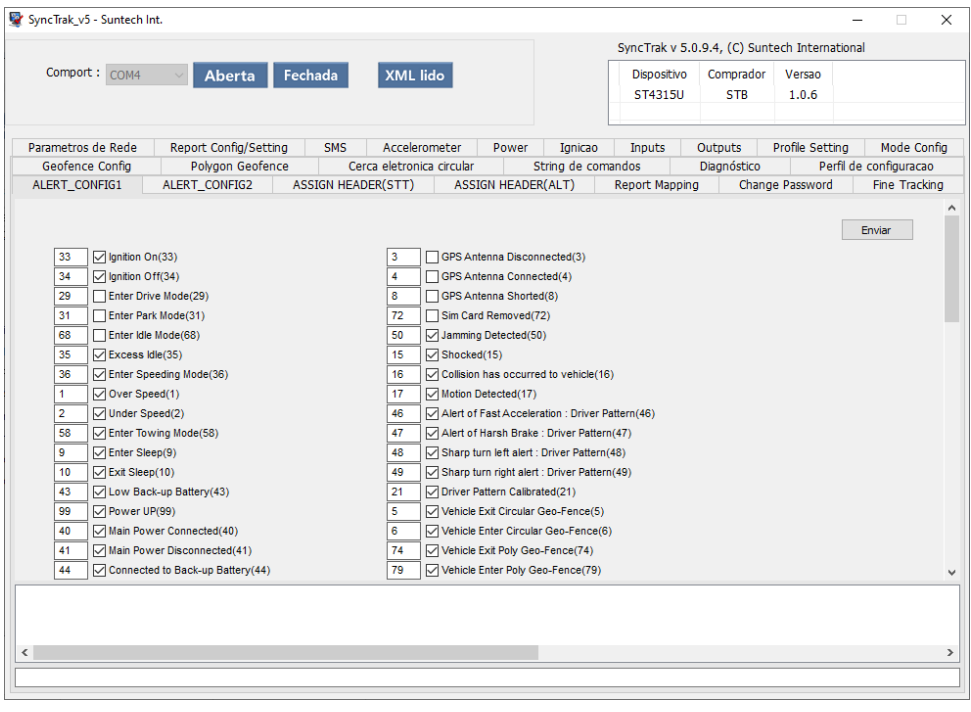

### *4 Aba ALERT\_CONFIG1*

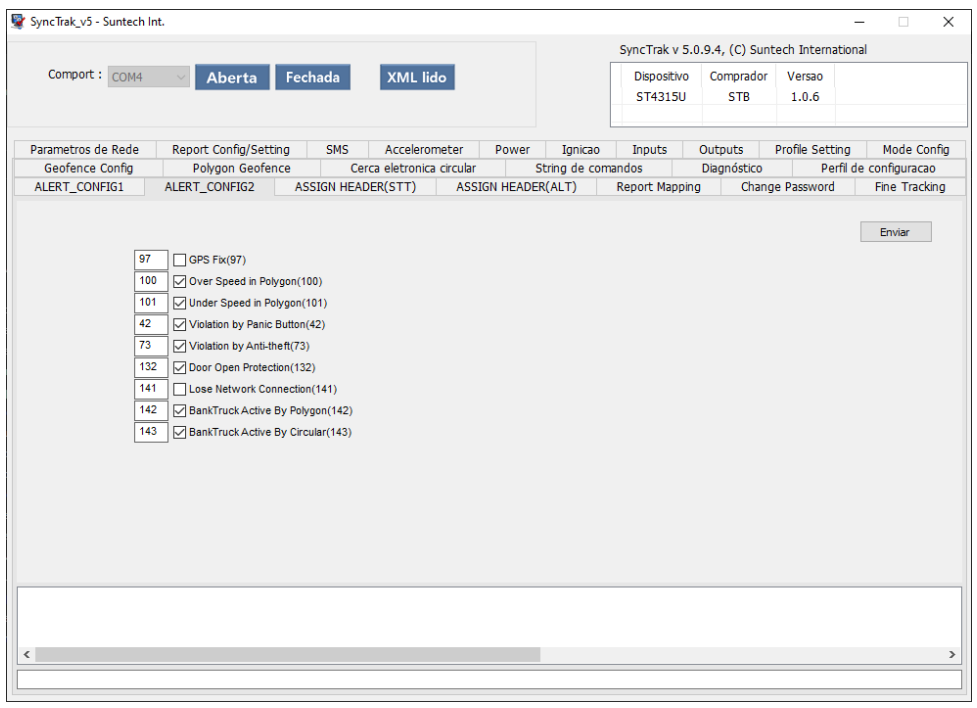

### *5 Aba ALERT\_CONFIG2*

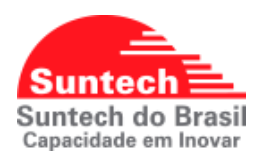

## **7.18. CONFIGURANDO DE CABEÇALHOS (STT E ALT) 7.18.1. CABEÇALHO DE POSIÇÃO (STT)**

<span id="page-51-1"></span><span id="page-51-0"></span>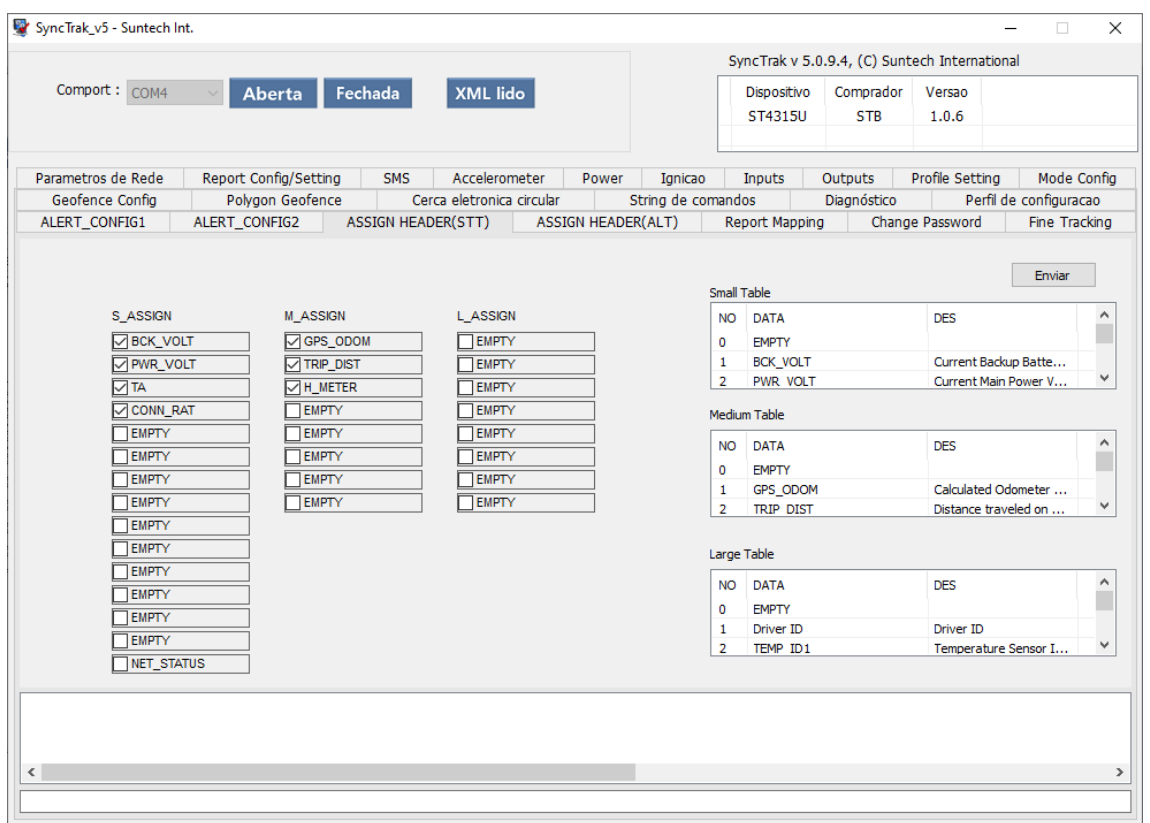

No **ST4315U** é possível configurar os dados e as informações adicionais que serão transmitidos nas posições do dispositivo. Esta configuração é realizada através do menu *ASSIGN HEADER (STT)* do configurador Synctrak*.* Existem 3 classificações de informações adicionais que podem ser adicionados a posição e classificamos conforme as tabelas, small table, medium table e large table.

**Small Table**: Podemos habilitar as informações: Bateria backup (1), tensão da bateria principal (2), temperaturas do sensor (3 a 10), dados dos eixos acelerômetros X, Y, Z (11 a 13), altitude (19), status da conexão (20), tecnologia de comunicação utilizada **2G** ou **4G** (80), TA (81) timing advance.

**Medium Table**: Podemos habilitar as informações: Odometro do GPS, distância percorrida, tempo parado, tempo em velocidade excedida, horímetro da viagem, horímetro do equipamento, odometro total.

**Large Table**: Podemos habilitar as informações: Drive ID (i-button), ID dos sensores de temperatura (ID1 ao ID8).

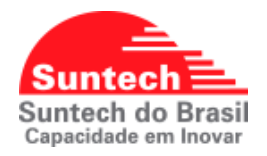

Para configurar as informações selecione os itens das tabelas à direita e arraste o item para posição desejada nas tabelas (*S\_ASSIGN, M\_ASSIGN, L\_ASSIGN*) correspondentes ao lado esquerdo. Após posicionar o item selecione o **checkbox** para ativar a informação e clique em **Enviar,** para concluir a configuração. Segue imagem de exemplo.

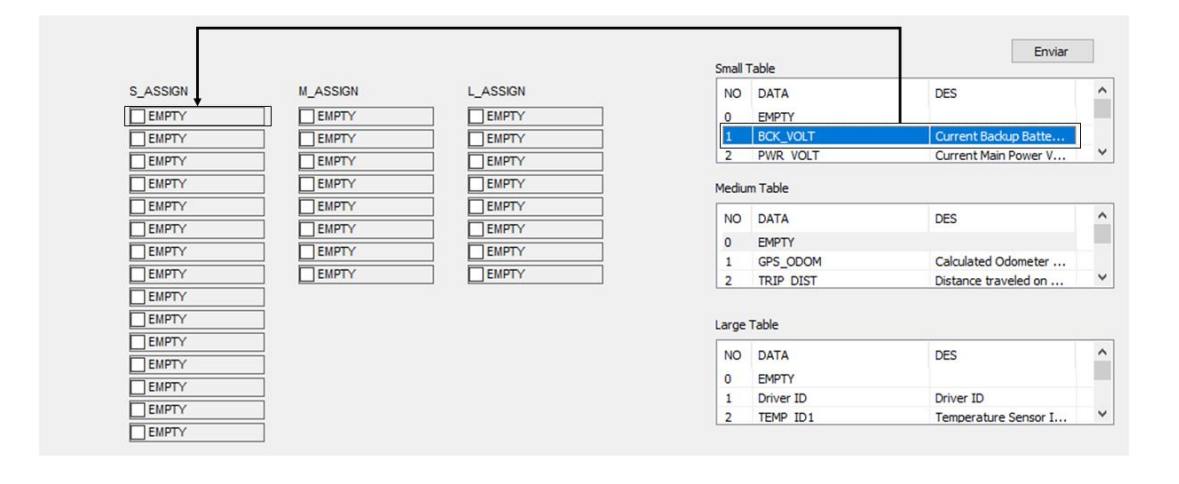

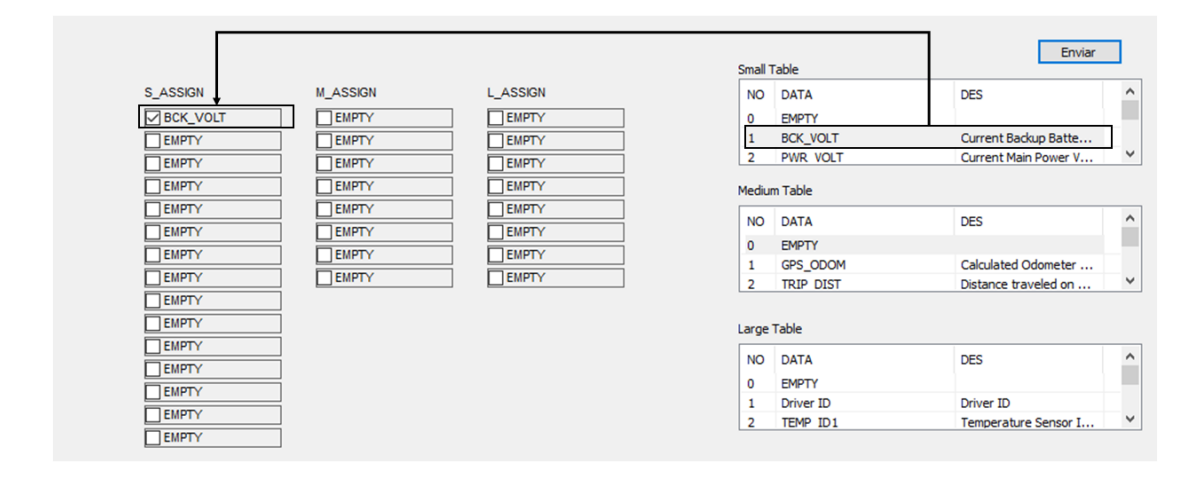

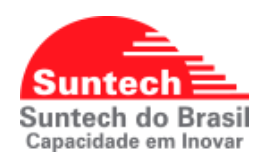

### **7.18.1. CABEÇALHO DE ALERTAS (ALT)**

<span id="page-53-0"></span>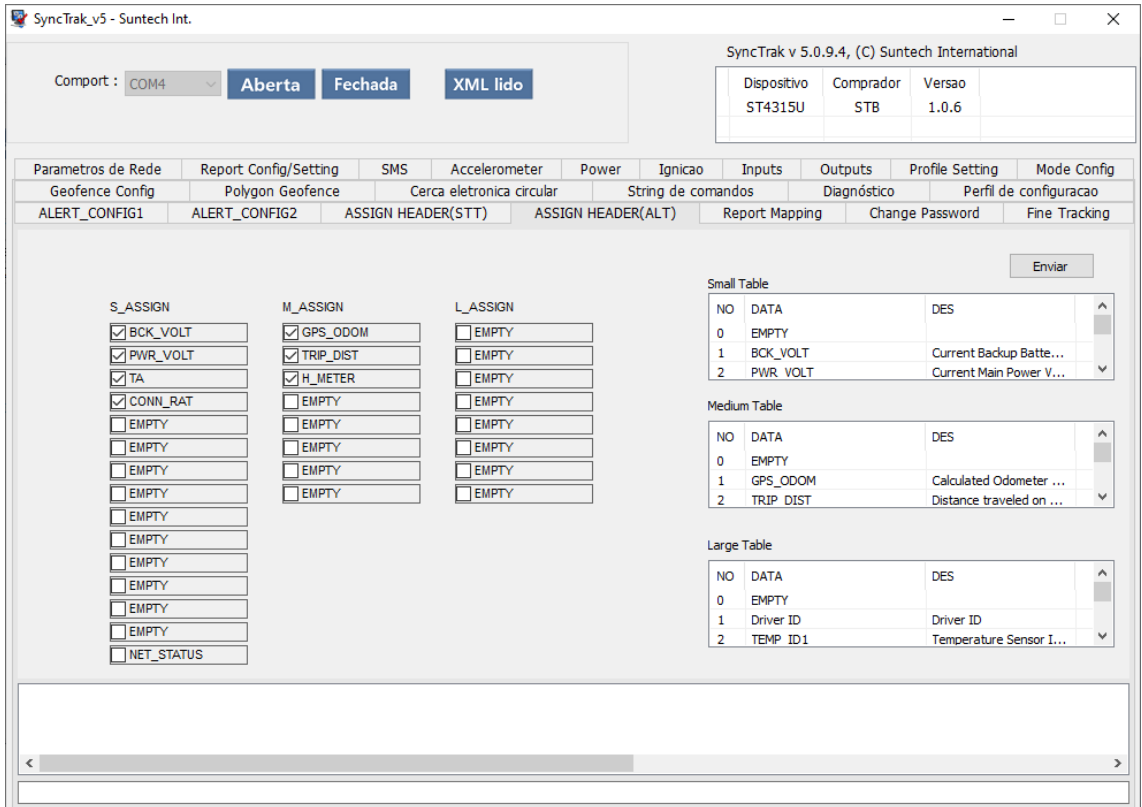

No **ST4315U** é possível configurar os dados e as informações adicionais que serão transmitidos nos alertas do dispositivo. Esta configuração é realizada através do menu *ASSIGN HEADER (ALT)* do configurador Synctrak*.* Existem 3 classificações de informações adicionais que podem ser adicionados aos alertas e classificamos conforme as tabelas, small table, medium table e large table.

**Small Table**: Podemos habilitar as informações: Bateria backup (1), tensão da bateria principal (2), temperaturas do sensor (3 a 10), dados dos eixos acelerômetros X, Y, Z (11 a 13), altitude (19), status da conexão (20), tecnologia de comunicação utilizada **2G** ou **4G** (80), TA (81) timing advance.

**Medium Table**: Podemos habilitar as informações: Odometro do GPS, distância percorrida, tempo parado, tempo em velocidade excedida, horímetro da viagem, horímetro do equipamento, odometro total.

**Large Table**: Podemos habilitar as informações: Drive ID (i-button), ID dos sensores de temperatura (ID1 ao ID8).

Para configurar as informações na string de ALT seguir o mesmo passo anterior apresentado na página anterior.

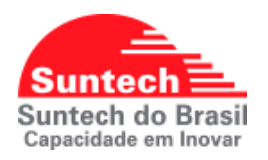

### **7.19. CONFIGURANDO OS MAPEAMENTOS**

<span id="page-54-0"></span>O **ST4315U** permite configurar as strings de dados, selecionando os dados desejados em cada tipo de transmissão, **STT**, **ALT**, **Evento de viagem (TRV)**. Esta configuração é feita via o menu **REPORT MAPPING** do configurador Synctrak.

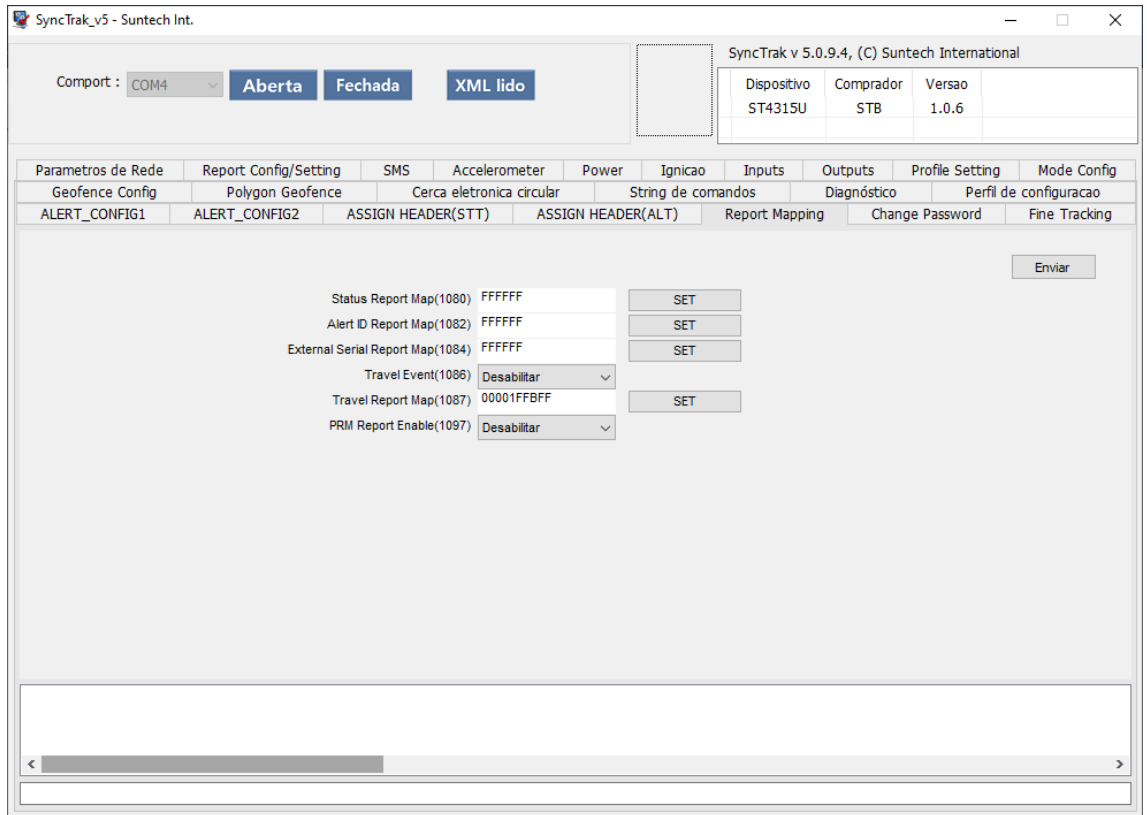

Para configurar a string de posição (Status Report Map) clique em **SET**, uma sub menu será apresentado para que sejam selecionadas as informações que deseja configurar a posição. Adicione ou remova o **checkbox** nos dados que desejar configurar e clique em **OK**.

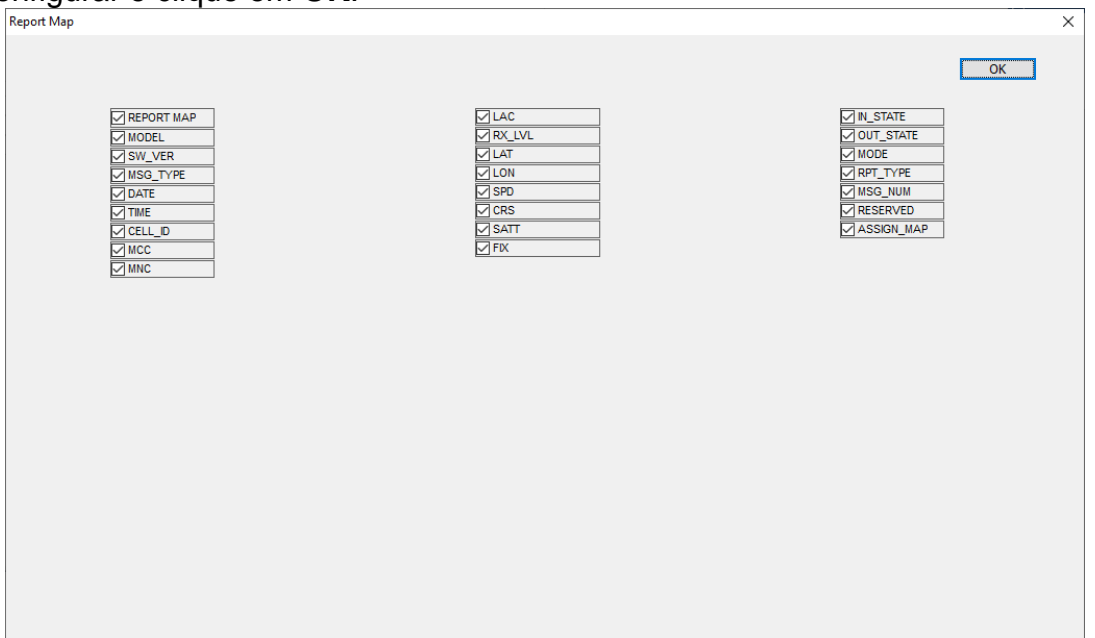

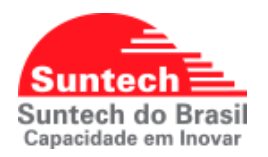

Para configurar a string de alertas (Alert ID Report Map) clique em **SET**, uma sub menu será apresentado para que sejam selecionadas as informações que deseja configurar os eventos. Adicione ou remova o **checkbox** nos dados que desejar configurar e clique em **OK**.

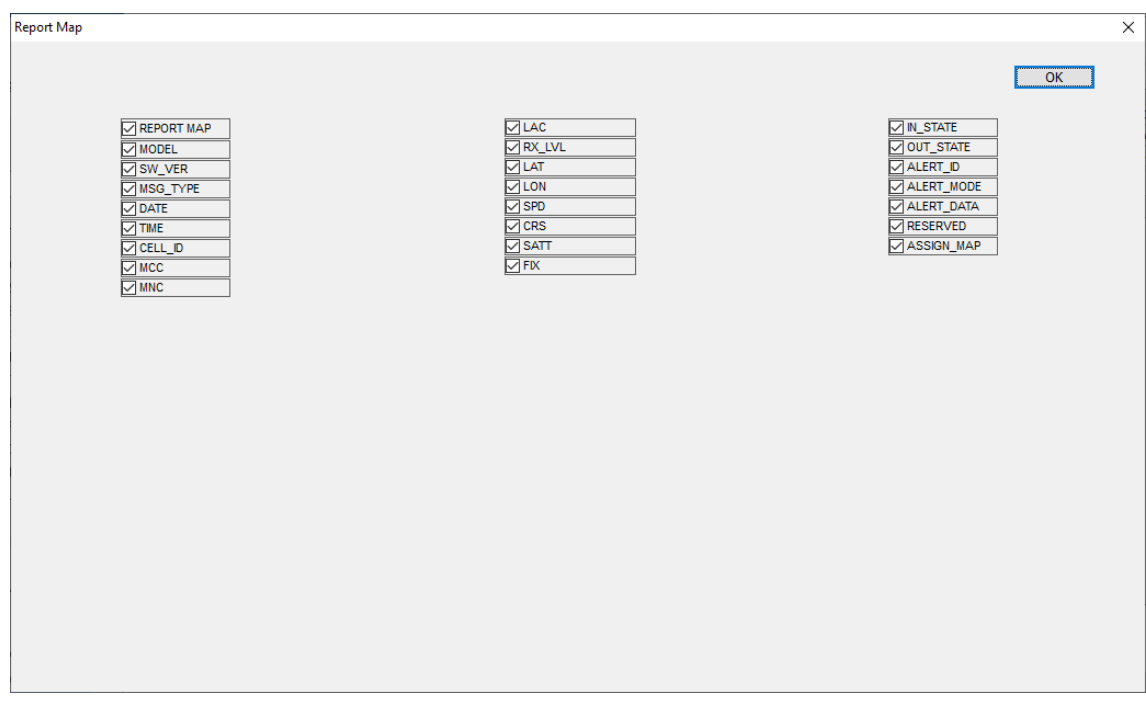

Caso habilitar a função Travel Event, configure a string de evento de viagem (Travel Report Map) clique em **SET**, uma sub menu será apresentado para que sejam selecionadas as informações que deseja configurar os eventos. Adicione ou remova o **checkbox** nos dados que desejar configurar e clique em **OK**.

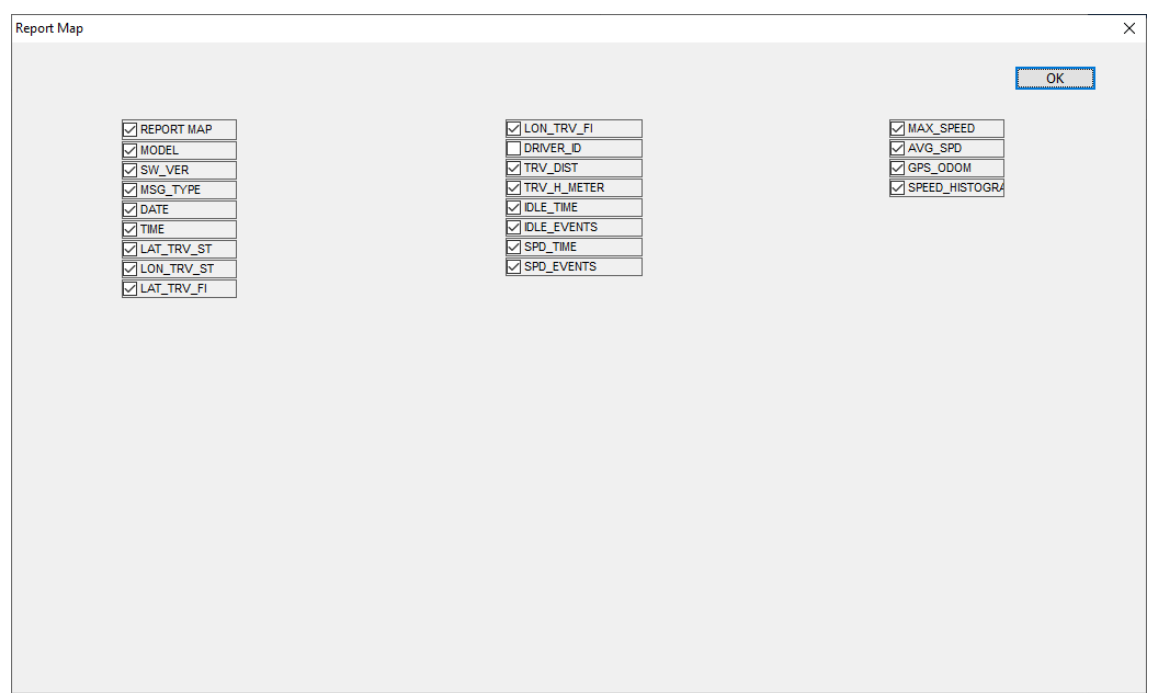

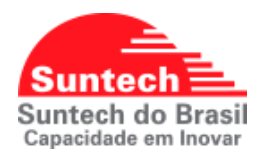

**PMR Report Enable:** Habilita e desabilita a função de PRM Report quando o equipamento estiver com o protocolo UDP, enviará uma string informando o IP do servidor que o dispositivo está conectado.

**Observações:** O equipamento **ST4315U** não possui recurso para I-button, RS232 e sensores de temperatura, como vimos nas configurações anteriores é possível selecionar as informações, porém para este modelo recomendamos que essas informações sejam desmarcadas ou não configuradas.

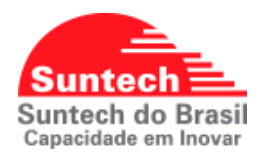

### **7.20. CONFIGURANDO SENHA**

<span id="page-57-0"></span>É possível configurar ou desabilitar senha. Caso o rastreador esteja com a senha habilitada e configurada ao conectar o rastreador no Synctrak, o mesmo solicitará a senha configurada para que tenhamos acesso aos menus de configuração. Por padrão de fábrica a peça pode vir com a senha: st5656.

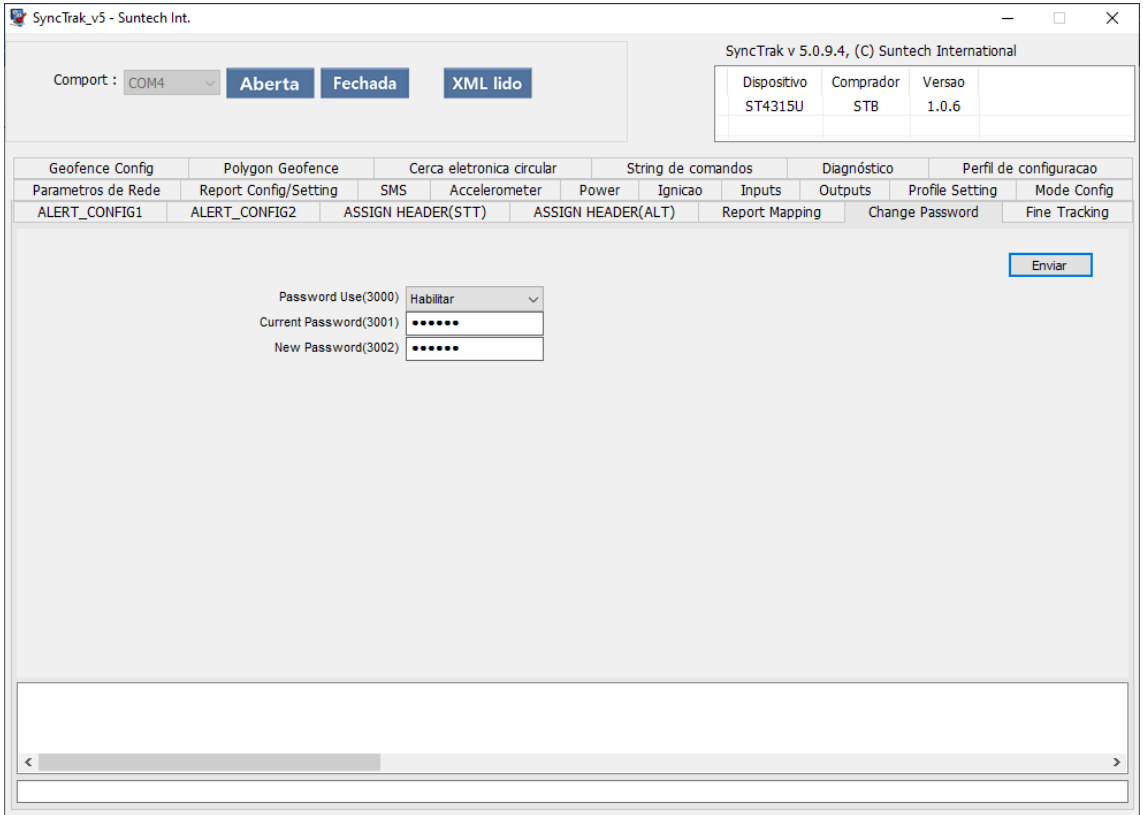

Para configurar, acesse o menu **Change Password**, selecione a opção: **Habilitar**, digite a senha atual no campo **Current Password** (senha atual), e depois preencha a senha desejada em **New Password** (nova senha) e clique em **Enviar**.

**Para desabilitar**: Selecione a opção: **Desabilitar**, digite a senha atual no campo **Current Password** (senha atual), e depois clique em **Enviar**, a função será desativada e não solicitará a senha ao conectar no configurador.

\*A senha deve conter no mínimo 6 dígitos e no máximo 18 dígitos.

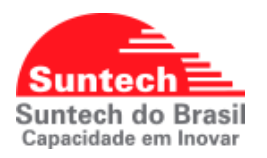

### **7.21. CONFIGURANDO O RASTRAMENTO FINO**

<span id="page-58-0"></span>O rastreador possuí um recurso chamado rastreamento fino, para monitorar as informações do GPS, podemos realizar as configurações da função no menu **Fine Tracking** do Synctrak.

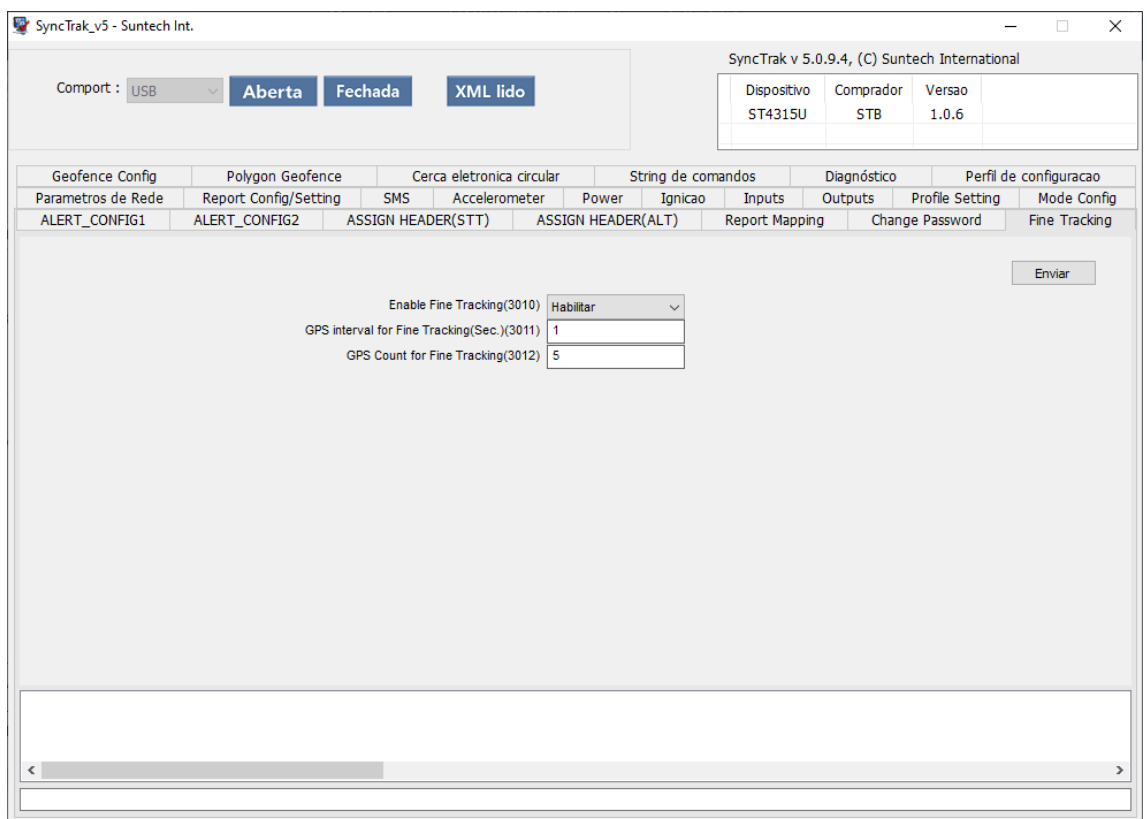

### **Enable Fine tracking (Ativa rastreamento fino):**

**00: Disable (Desativa)**

**01: Enable (Ativa)**

**Intervalo de GPS para rastreamento fino:** Define o tempo para rastrear a posição do GPS. Valores 1 ~ 5 em segundos. Padrão / Recomendado: 1seg.

**Quantidade de posições enviadas no relatório:** Define o numero de posições do GPS que serão enviadas no relatório. Valores 5 ~10. Padrão / Recomendado: 5

**Observações:** Ao utilizar a função Fine Tracking, a mesma só será habilitada caso o envio de posições estiver configurada em 60segundos (1min).

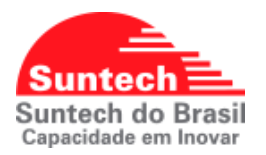

### **8. CALIBRAÇÃO DPA**

<span id="page-59-0"></span>Há duas forma de realizar a calibração da função DPA(analise de motorista), por comando ou por ignição.

### **8.1. Calibração DPA por Comando:**

<span id="page-59-1"></span>Para que a calibração via comando seja realizada com sucesso, no parametro Acelerometro ative a função DPA(1910) e siga os passos a seguir.

- Envie o comando: **Start DPA Calibration.**
- Os Leds **GPS** e **GPRS** piscaram 0.5s continuamente.
- Dirija o veiculo em uma velocidade **acima de 10km/h**, e realize **3 freadas**, **3 acelarações** e **3 curvas** em **ritmos considerados normais**.
- Envie o comando: **Stop DPA Calibration**.
- Os Leds **GPS** e **GPRS** piscaram como fixo normalmente.
- E o rastreador enviará o o evento de calibração concluída.

### **8.2. Calibração DPA por Ignição:**

<span id="page-59-2"></span>Para que a calibração via ignição seja realizada com sucesso, verifique se a **Entrada1(fio branco),** está configurada como Ignição e em Parametro de acelerometro a função DPA(1910) está habilitada. Apos estas verificações sigas os passos a seguir.

 Realize as sequências de ignições ON/OFF de **7 ignições OFF**, contando pela ignição **OFF** cada sequencia deve ser realizada em até **3 segundos**:

**OFF (0)** > ON > **OFF (1)** > ON > **OFF (2)** > ON > **OFF (3)** > ON > **OFF (4)** > ON > **OFF (5)** > ON > **OFF (6)** > ON > **OFF (7)** > **ON (8) (manter ligado).**

- Os Leds **GPS** e **GPRS** piscaram 0.5s continuamente.
- Dirija o veiculo em uma velocidade **acima de 10km/h**, e realize **3 freadas**, **3 acelarações** e **3 curvas** em **ritmos considerados normais**.
- Desligue a ignição. (Para finalizar a calibração DPA)
- Os Leds **GPS** e **GPRS** piscaram como fixo normalmente.
- E o rastreador enviará o o evento de calibração concluída.

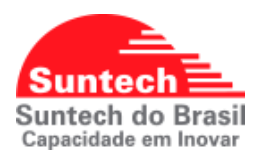

### **9. DICAS DE INSTALAÇÃO**

<span id="page-60-0"></span>Os técnicos que efetuarão a instalação precisam ser capacitados tecnicamente e ter habilidades para construir um relacionamento de confiança com o cliente. Não basta dominar o lado técnico. Levar uma boa imagem da empresa, dos produtos e tratar as pessoas com cortesia é fundamental. Antes de inicializar a instalação certifique-se que o veículo apresenta em perfeitas condições elétricas.

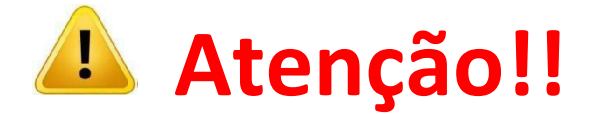

**A Suntech do Brasil não é responsável pela instalação elétrica nos veículos. Cada cliente tem seu padrão de instalação. Por isso recomendamos a utilização de fusível (5 A) na alimentação Vcc para proteção do veículo em caso de curto-circuito causado pela instalação elétrica.**

### **9.1. PONTO DE CONEXÕES DOS FIOS**

### <span id="page-60-1"></span>**ALIMENTAÇÃO/ TERRA (GND) / POS IGNIÇÂO (POS CHAVE)**

### **Alimentação (VCC):**

Fio geralmente vermelho com bitola maior, encontrado na caixa de fusíveis. Em veículos de passeio a cor pode variar.

### **Medição:**

Ponta de Prova vermelha (positiva) do multímetro no fio, e ponta preta (negativa) no terra (GND). Ignição ligada ou desligada - 12V ou 24VDC.

### **Derivação da alimentação VCC veículo / equipamento:**

Em alguns casos pode-se aproveitar conectores e parafusos da caixa de fusíveis para derivação do fio de alimentação e Pós Chave (Ex.1). Caso contrário fixamos diretamente no fio utilizando conector scotchlok (Ex:2), ou com emenda de derivação (Ex: 3).

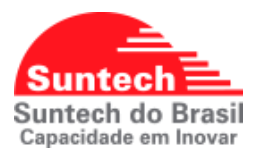

### **Caso1:**

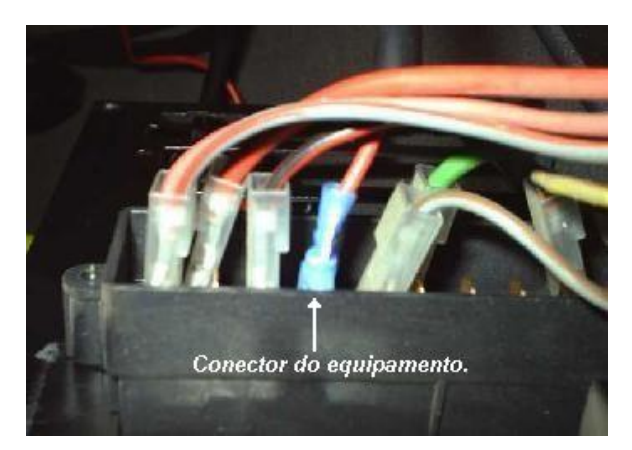

Alimentação do modulo retirada do conector original do veículo.

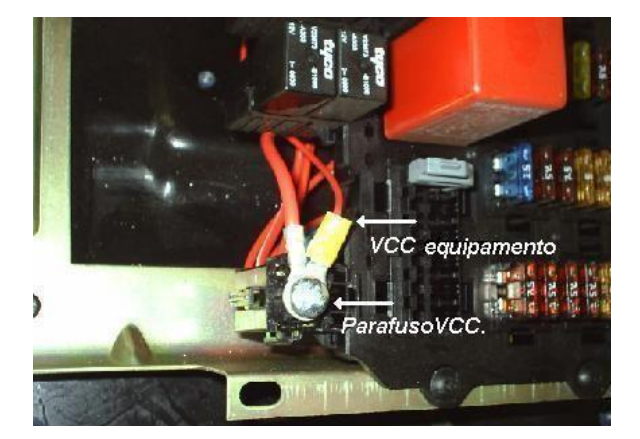

Alimentação do modulo retirada do parafuso de fixação localizado na caixa de fusível.

**Caso2:** Conector Scotchlok – 3M conector. Insira o cabo e aperte a trava metálica.

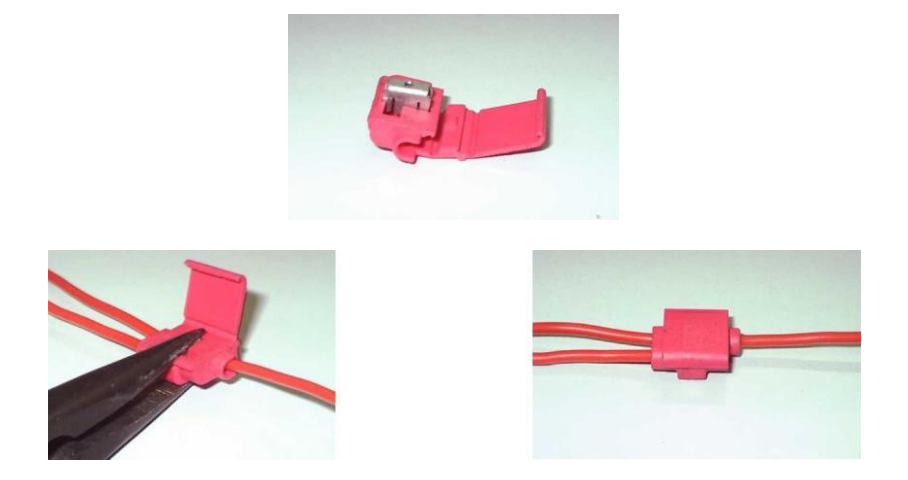

### **Caso3:**

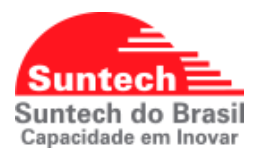

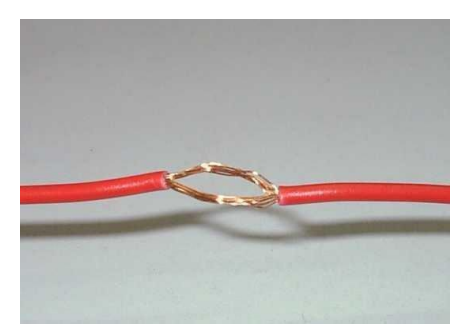

Desencape o fio de alimentação do veículo dividindo o condutor em duas partes.

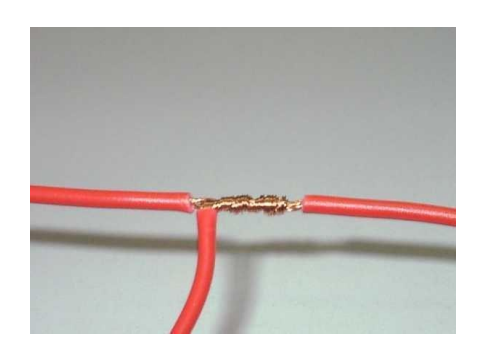

Insira o fio de alimentação do equipamento entre as partes e aperte como a foto acima.

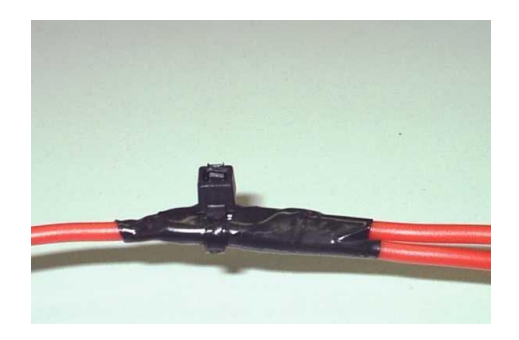

Isole e prenda a emenda com fita isolante ou cinta plástica.

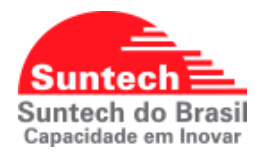

### **9.2. IGNIÇÃO FÍSICA (PÓS CHAVE)**

<span id="page-63-0"></span>Fios de cores variadas identificadas no tambor de ignição retirado na caixa de fusíveis.

### **Medição:**

Ponta de Prova vermelha (positiva) do multímetro no fio vermelho, e preta (negativa) no fio terra (GND). Ignição ligada 12V ou 24V. Ignição desligada ~ 0v.

### **Conexão:**

A mesma utilizada para VCC.

### **9.3. NEGATIVO(GND)**

<span id="page-63-1"></span>O Negativo (GND) sempre deve ser retirado em parafusos específicos fixados na lataria do veículo, como demonstrado na foto abaixo. Caso não haja possibilidade, pode ser retirado em qualquer parafuso em bom estado fixado na lataria.

### **Medição:**

Ponta de Prova vermelha (positiva) do multímetro na alimentação, e preta (negativa) no parafuso. Se o parafuso estiver devidamente ligado à lataria deverá aparecer uma tensão de 12V ou 24VDC no multímetro.

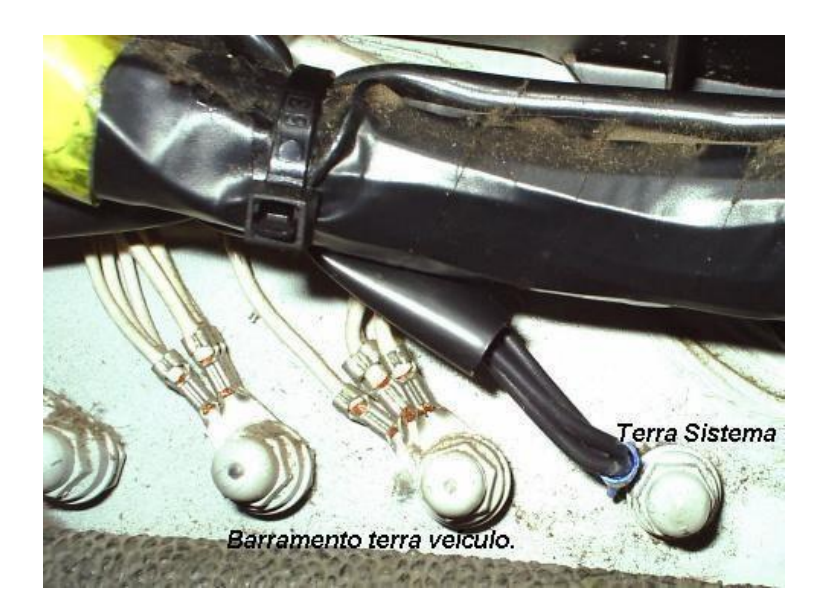

**Parafuso Terra (GND)**

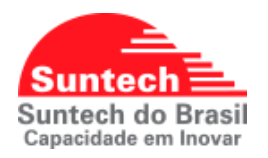

### **9.4. ACABAMENTO DA INSTALAÇÃO**

<span id="page-64-0"></span>O chicote de alimentação e sensores deve ter sua fiação seguindo o padrão de cores determinado e toda fiação deve ser coberta por espaguetes de isolamento e as emendas cobertas por fita isolante.

Fixe o chicote do equipamento ao chicote original do veículo para que não haja risco de contato com partes móveis do painel como, por exemplo, motor de párabrisas.

Prenda as emendas com cinta plástica nas duas extremidades e no centro. Passe fita isolante em torno de todas as luvas para que todo chicote fique coberto pelos elementos isolantes, espaguete e fita.

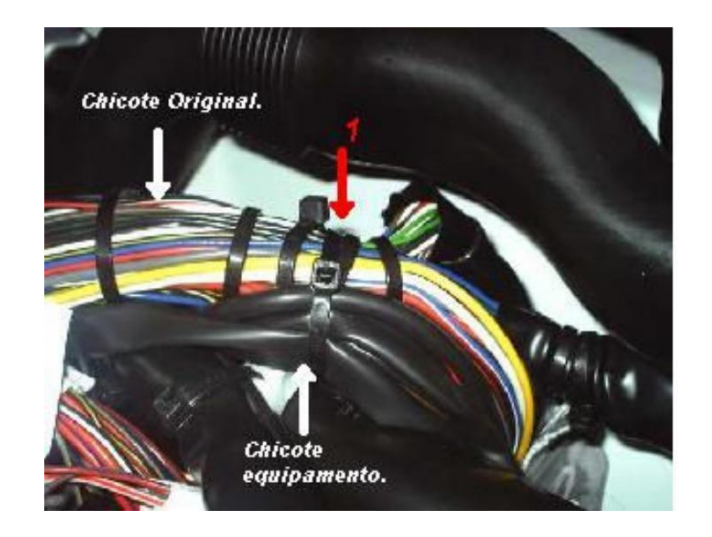

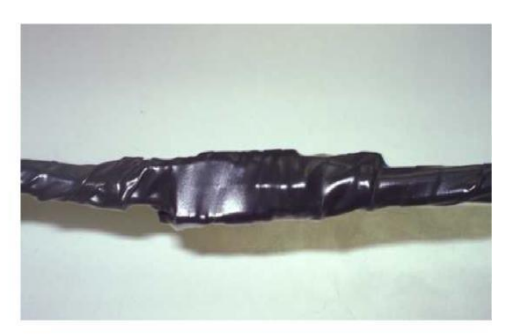

**Fixação da Antena de GPS:** A antena de GPS deverá ser instalada em local não visível, de difícil acesso e não pode ser fixada em baixo de estrutura metálica.

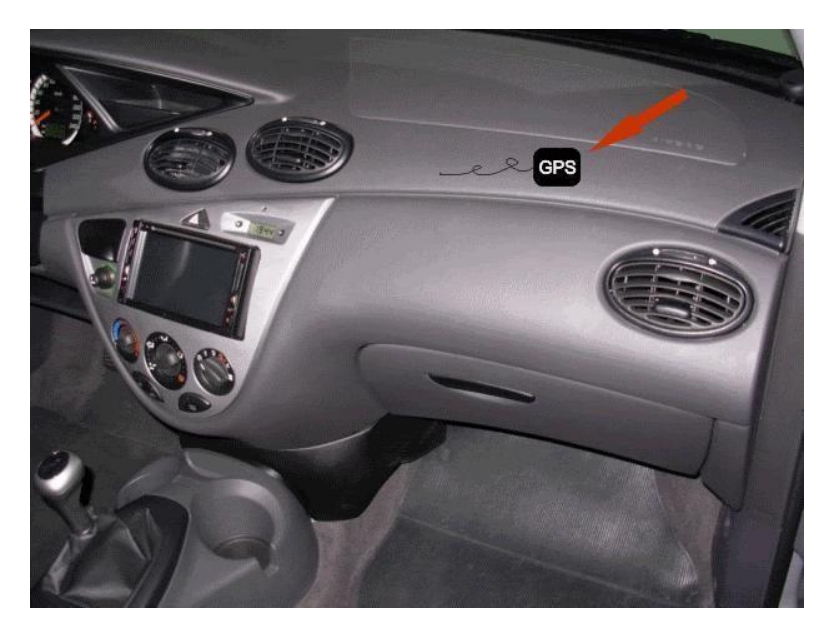

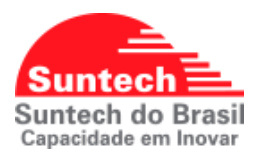

**Esquema de ligação bloqueio:** Existem várias maneiras de se bloquear um veículo, o bloqueio abaixo se refere ao bloqueio da bomba de combustível.

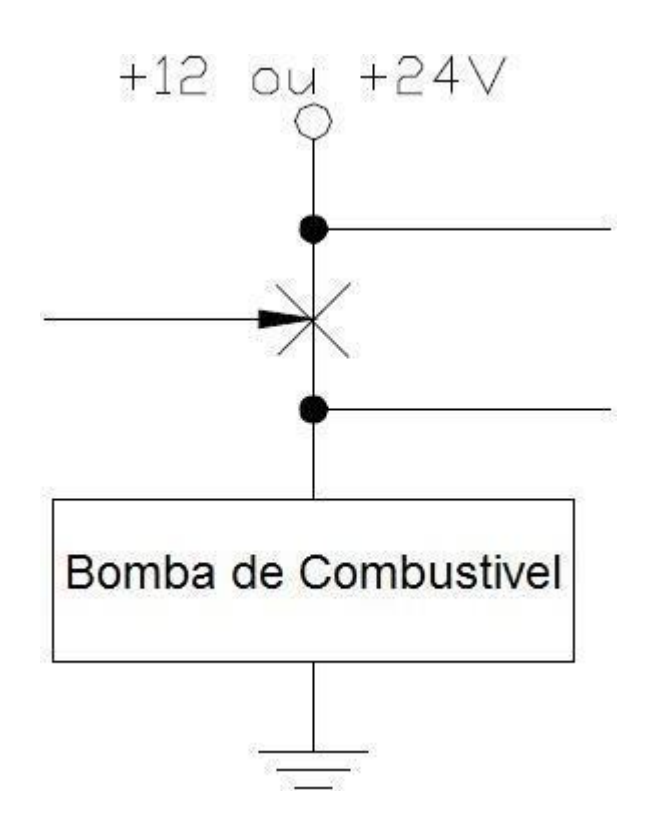

A figura abaixo ilustra o bloqueio utilizando um relê de bloqueio de 5 pinos. É necessária verificar a configuração da lógica da saída (Parâmetros de entrada) escolhida para utilizar o pino correto do relê.

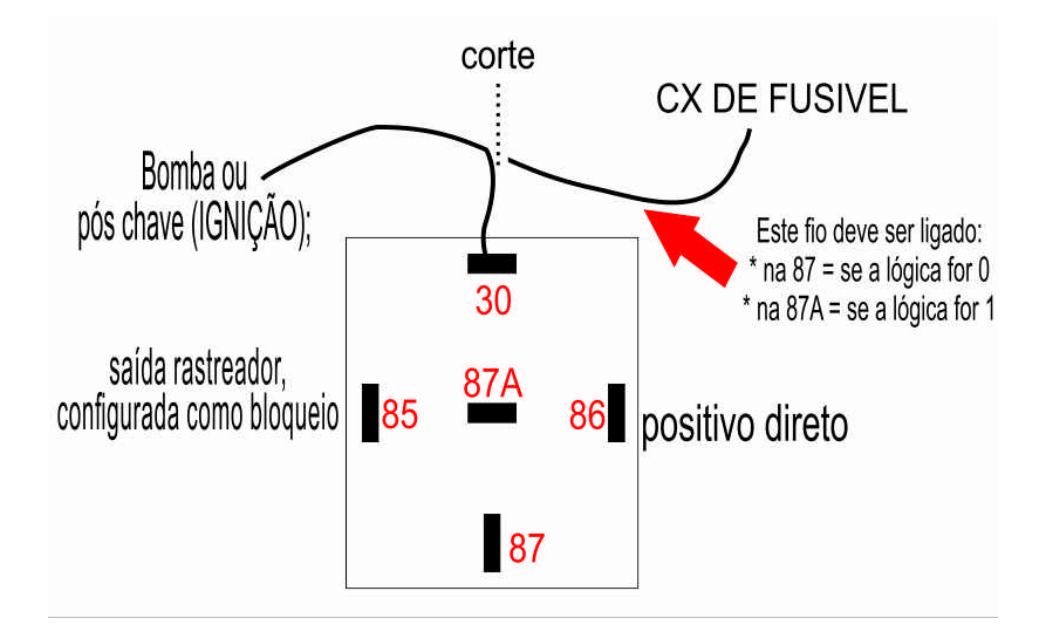

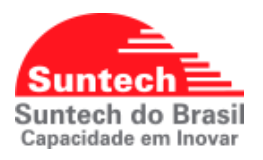

### **Esquema de ligação de sirene/buzzer:**

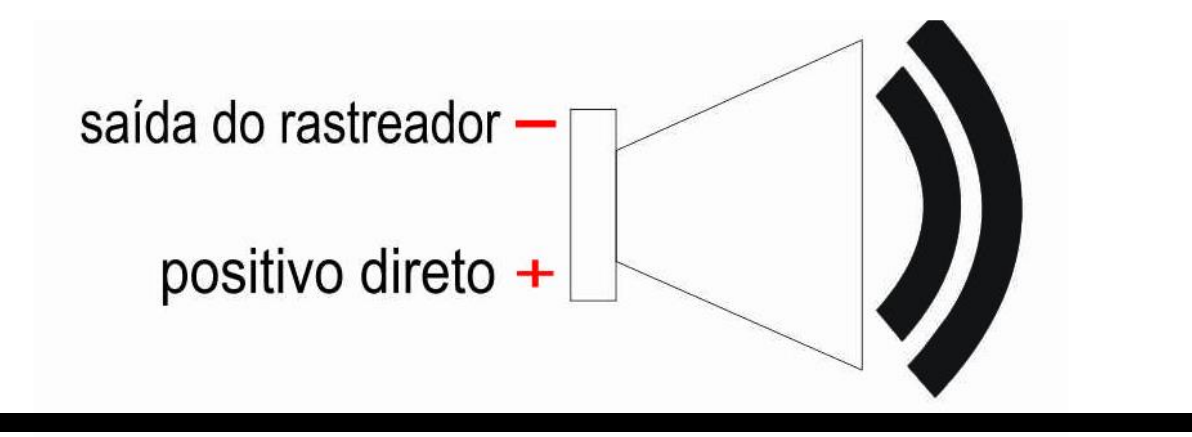